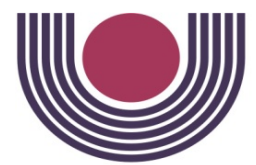

Unioeste - Universidade Estadual do Oeste do Paraná CENTRO DE CIÊNCIAS EXATAS E TECNOLÓGICAS Colegiado de Ciência da Computação Curso de Bacharelado em Ciência da Computação

#### Desenvolvimento de um Sistema de Apoio à Decisão para Empresas Industriais com base nos Custos de Produção

Bruno Slongo Pegoraro

**CASCAVEL** 2010

#### BRUNO SLONGO PEGORARO

### DESENVOLVIMENTO DE UM SISTEMA DE APOIO À DECISÃO PARA EMPRESAS INDUSTRIAIS COM BASE NOS CUSTOS DE PRODUÇÃO

Monografia apresentada como requisito parcial para obtenção do grau de Bacharel em Ciência da Computação, do Centro de Ciências Exatas e Tecnológicas da Universidade Estadual do Oeste do Paraná - Campus de Cascavel

Orientador: Prof. Ms. André Luiz Brun

**CASCAVEL** 2010

#### BRUNO SLONGO PEGORARO

#### DESENVOLVIMENTO DE UM SISTEMA DE APOIO À DECISÃO PARA EMPRESAS INDUSTRIAIS COM BASE NOS CUSTOS DE PRODUÇÃO

Monografia apresentada como requisito parcial para obtenção do Título de Bacharel em Ciência da Computação, pela Universidade Estadual do Oeste do Paraná, Campus de Cascavel, aprovada pela Comissão formada pelos professores:

> Prof. Ms. André Luiz Brun (Orientador) Colegiado de Ciência da Computação, UNIOESTE

 $\mathcal{L}_\text{max}$  , and the set of the set of the set of the set of the set of the set of the set of the set of the set of the set of the set of the set of the set of the set of the set of the set of the set of the set of the

Prof. Dr. Osni Hoss (Co-Orientador) Colegiado de Contabilidade, UTFPR – Pato Branco

 $\mathcal{L}_\text{max}$  , and the set of the set of the set of the set of the set of the set of the set of the set of the set of the set of the set of the set of the set of the set of the set of the set of the set of the set of the

Prof. Edmar André Bellorini Colegiado de Ciência da Computação, UNIOESTE

 $\mathcal{L}_\text{max}$  , and the set of the set of the set of the set of the set of the set of the set of the set of the set of the set of the set of the set of the set of the set of the set of the set of the set of the set of the

Cascavel, 4 de novembro de 2010

## Lista de Figuras

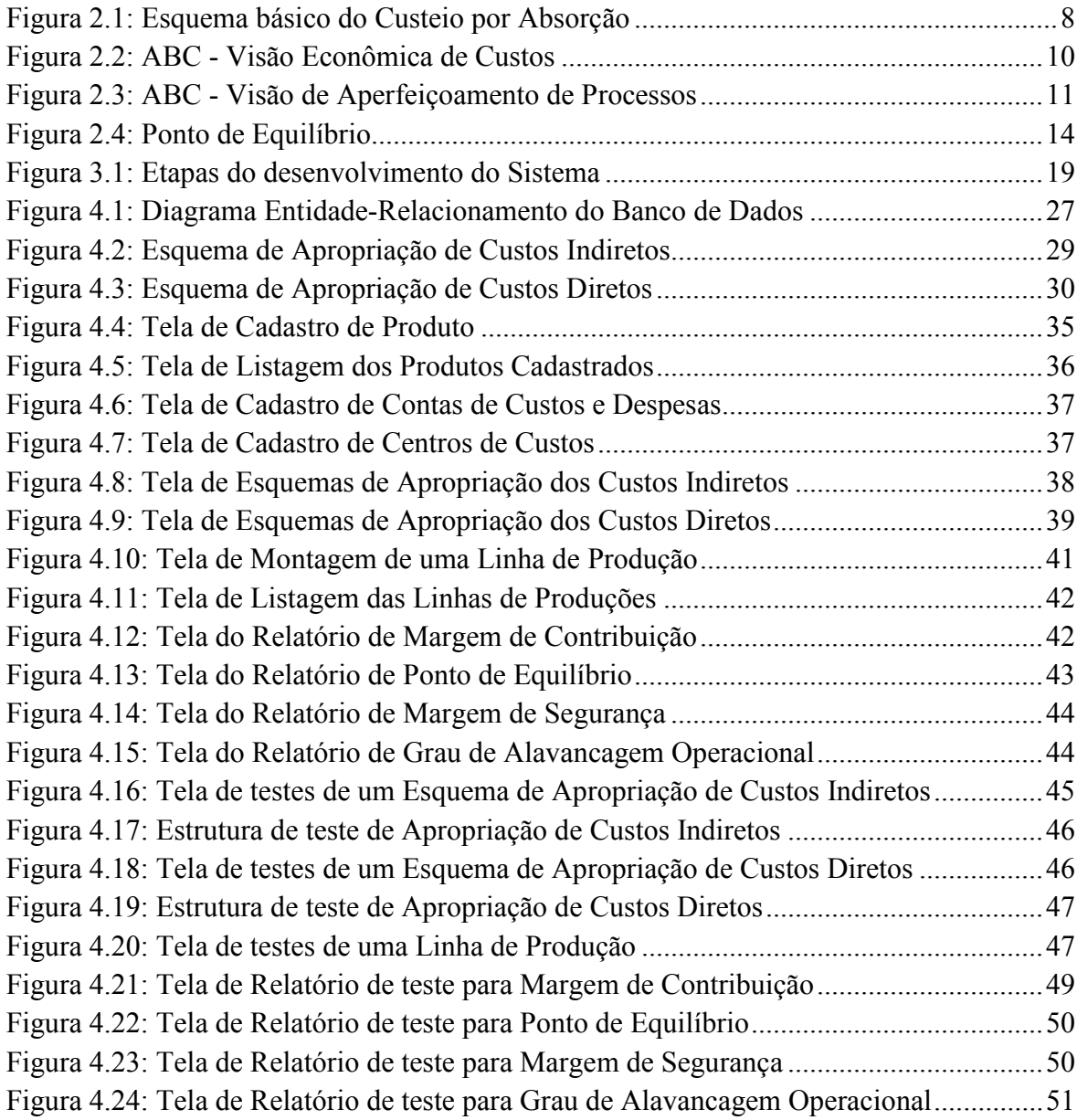

### Lista de Tabelas

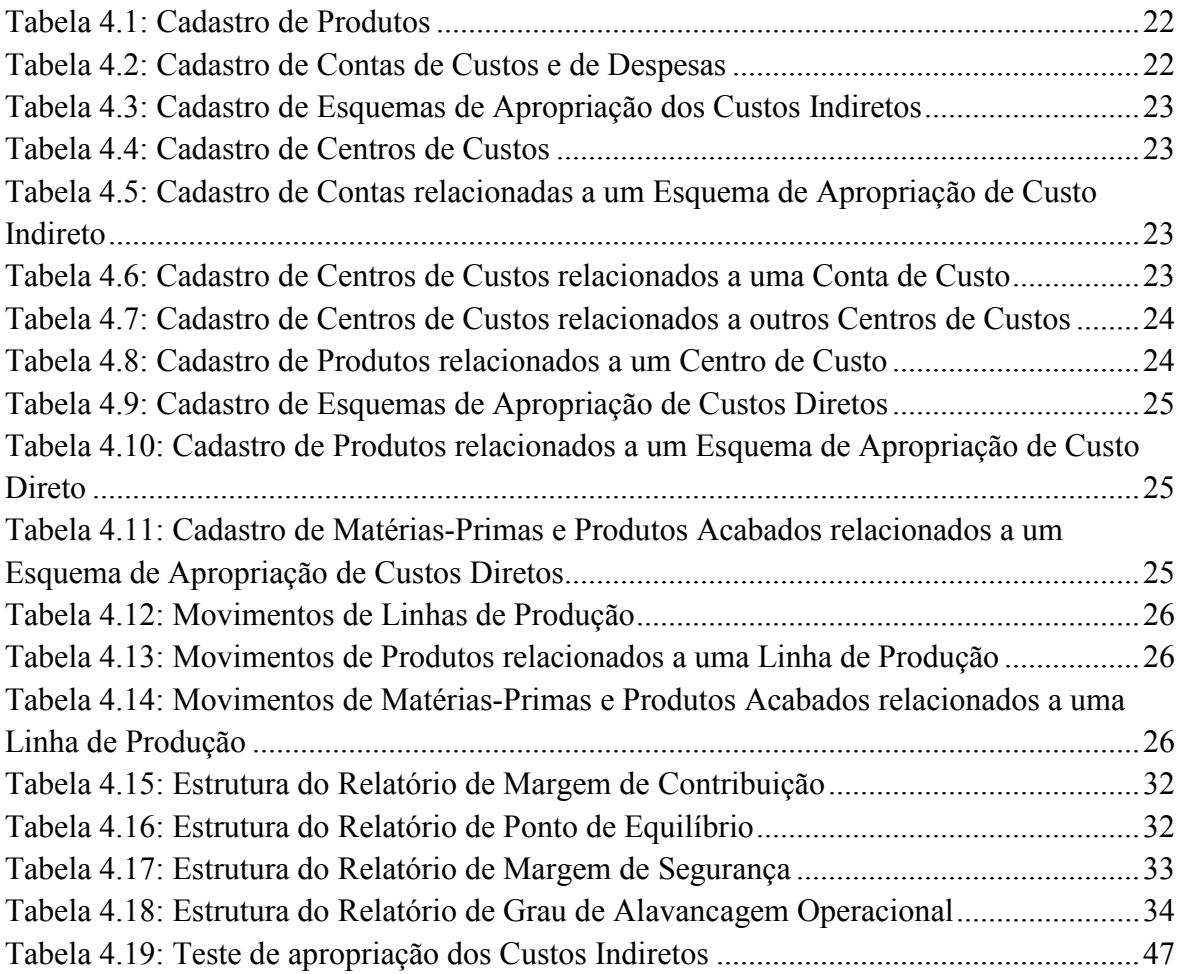

### Lista de Abreviaturas e Siglas

- SI Sistemas de Informação<br>SIG Sistemas de Informação
- Sistemas de Informação Gerencial
- SIE Sistemas de Informação para Executivos
- SAD Sistemas de Apoio à Decisão
- BI Business Intelligence<br>CV Custos Variáveis
- CV Custos Variáveis
- Custos Fixos
- CD Custos Diretos
- CI Custos Indiretos
- CIF Custo Indireto Fixo
- Custo Indireto Variável
- CDF Custo Direto Fixo
- CDV Custo Direto Variável
- ABC Activity Based Costing
- MC Margem de Contribuição
- MCU Margem de Contribuição Unitária
- MCT Margem de Contribuição Total
- PE Ponto de Equilíbrio
- MS Margem de Segurança
- GAO Grau de Alavancagem Operacional
- PV Preço de Venda
- LB Lucro Bruto
- LL Lucro Líquido

### Sumário

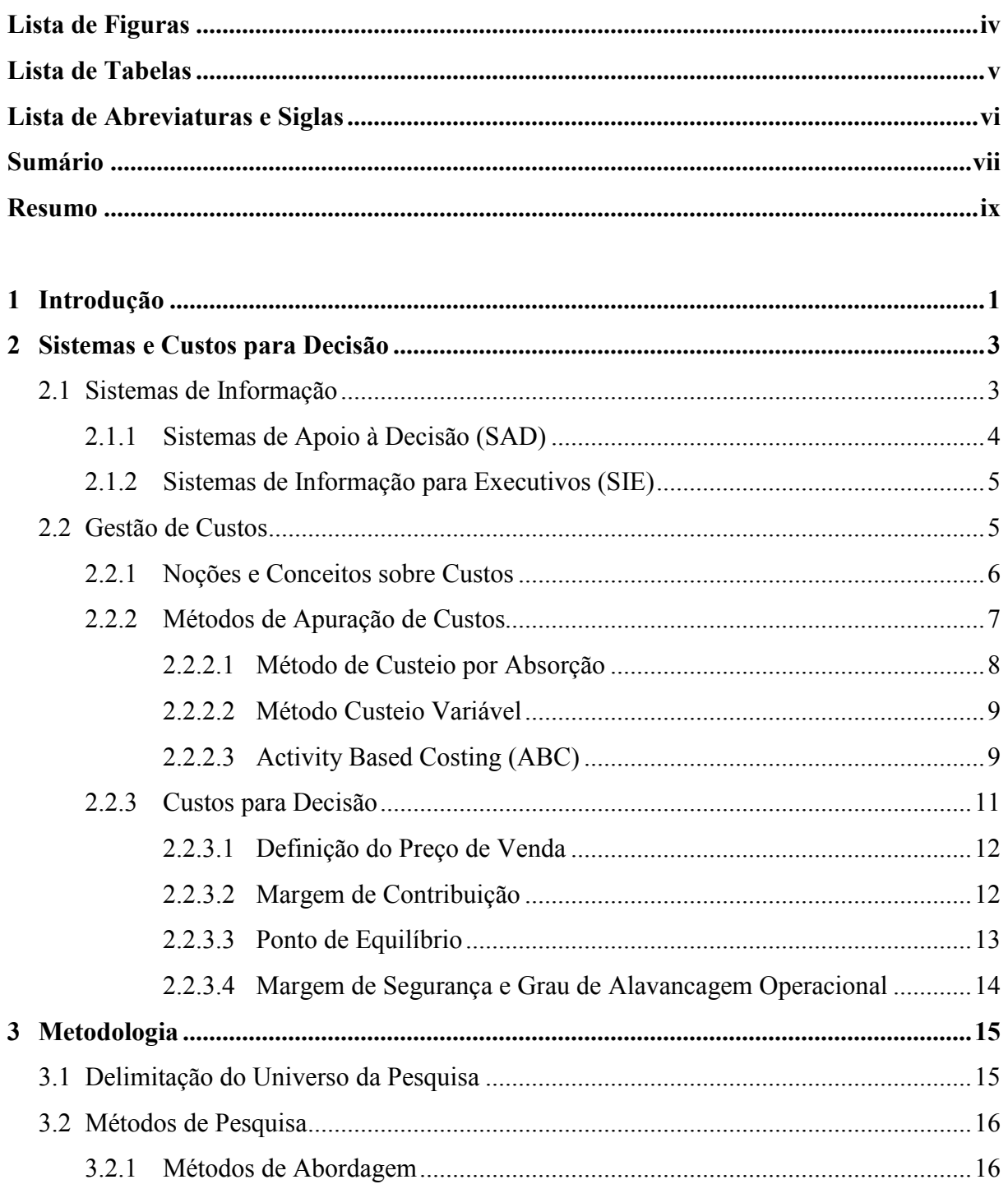

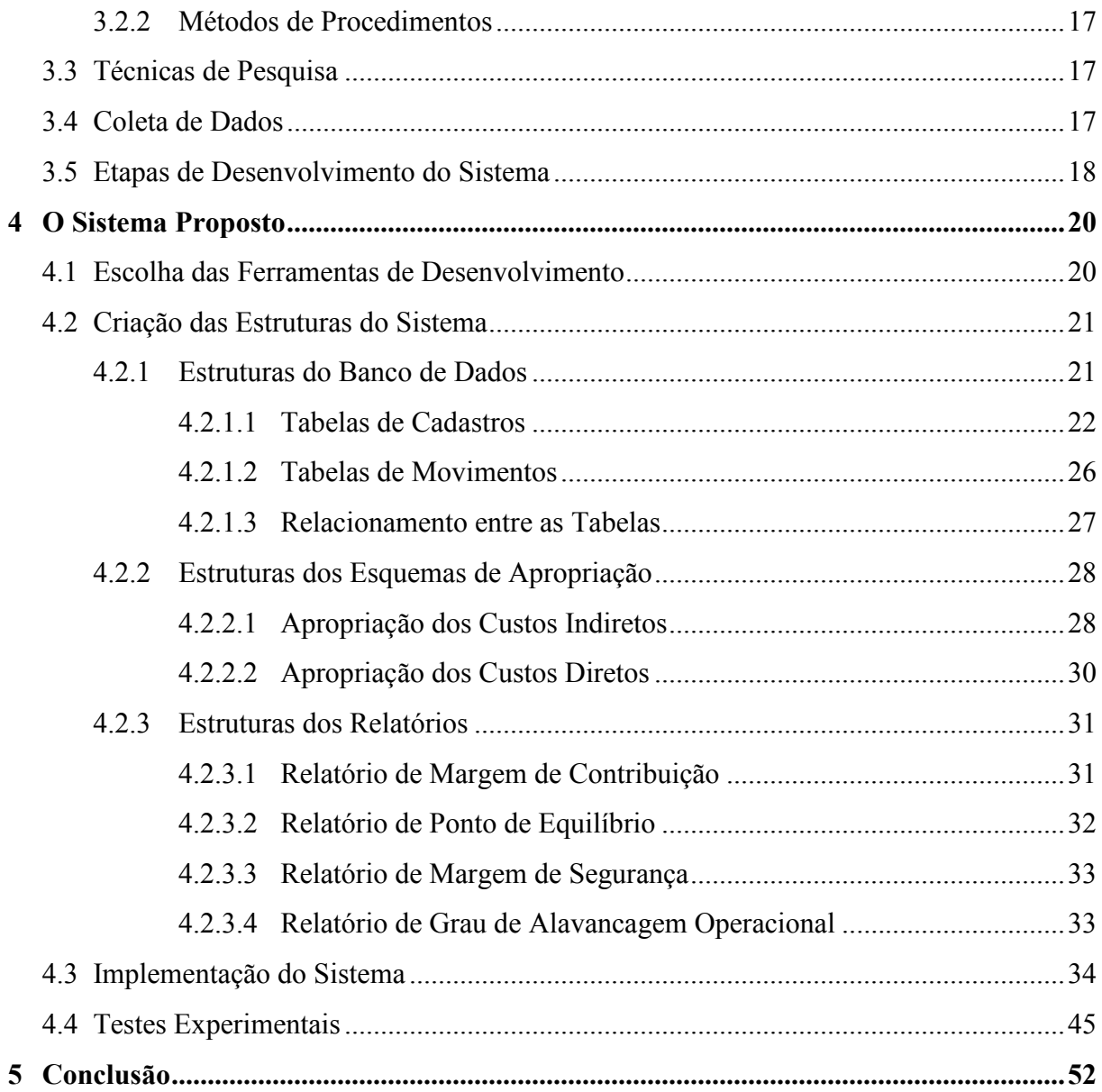

### Resumo

Ao longo das últimas décadas a Gestão de Custos, aliada aos Sistemas de Informação, transformou-se numa ferramenta estratégica para as empresas. A enorme quantidade de dados gerados no processo produtivo deve ser estudada e analisada para que se possam extrair informações confiáveis utilizadas no processo decisório. Para isso, é necessário projetar sistemas computacionais que trabalham gerando e analisando tais informações com o objetivo de ajudar tanto na parte operacional quanto na gerencial da empresa. Como solução para este problema, foi feita uma revisão sobre temas como Sistemas de Informação, Sistemas de Apoio à Decisão e Métodos para apuração e Gestão de Custos, bem como uma revisão sobre estudos científicos relacionados ao tema. Tomando como referência os conceitos obtidos, iniciou-se a construção de um Sistema de Apoio à Decisão com base nos Custos de Produção, utilizando estruturas e esquemas de apropriação de Custos Diretos e Indiretos. Em seguida, o sistema foi testado e algumas análises foram feitas com o intuito de mostrar a contribuição do mesmo, atingindo assim o objetivo proposto.

Palavras-chave: Contabilidade de Custos, Gestão de Custos e Sistemas de Apoio à Decisão.

# Capítulo 1 1Introdução

As informações contidas nos custos e despesas de uma empresa vão além da sua habitual e simples aplicação na estipulação do preço de venda. Os dados gerados pela análise dos custos podem ser aproveitados com eficácia nas tomadas de decisão, principalmente quando se faz um estudo criterioso identificando e separando os reais custos do processo de produção.

Cada vez mais as empresas percebem a importância gerencial dessas informações provenientes dos custos, possibilitando assim a melhoria dos seus processos, avaliação mais precisa de desempenho e uma melhor otimização e alocação dos recursos. O descaso no custeio pode resultar na perda de competitividade, o que na economia de mercado prevalecente nos dias de hoje pode ser fatal.

Os sistemas computacionais são responsáveis pelo desenvolvimento de inúmeras soluções que automatizam e aceleram a gestão dos custos. Essa tarefa operacional dada a tais sistemas de controlar a produção ganha uma maior importância por possibilitar ao administrador focar os seus esforços no gerenciamento da organização. Além disso, os sistemas computacionais também analisam e interpretam a enorme quantidade de dados por ele gerados, apontando como resultados indicadores que possam auxiliar nas decisões. Pode-se dizer que essas são as principais funções dos Sistemas de Informações, a operacional e a gerencial, tornando-se uma ferramenta importante em qualquer empresa.

Entretanto, essa nova visão de fazer da Gestão de Custos um instrumento de administração é recente e por esse motivo ainda há muito a ser desenvolvido. As regras e princípios básicos criados e aceitos para Contabilidade de Custos têm como finalidade a avaliação de estoque e não o suporte à decisão.

A Contabilidade moderna vem criando Sistemas de Informação que permitem o gerenciamento de Custos de forma mais rápida e confiável. Essa união com a Tecnologia de Informação possibilita soluções bastante satisfatórias, sendo possível até mesmo processar simultaneamente as três contabilidades: Financeira, de Custos e Gerencial.

Portanto, sabendo-se da importância e do potencial dos custos de uma empresa aliado a um sistema computacional, pode-se fazer algumas perguntas: Na prática, como fazer da Gestão de Custos uma ferramenta estratégica? De que maneira o responsável pelas decisões da empresa pode utilizar tal ferramenta de forma eficaz? Como as informações geradas podem auxiliar na condução do seu trabalho? É possível atender às necessidades e expectativas dos clientes e ao mesmo tempo diminuir os custos?

Todas essas perguntas ajudam a formar o problema identificado para realização deste trabalho: a dificuldade encontrada pela maioria dos gestores das empresas em encontrar as configurações ideais para que o seu negócio permaneça em equilíbrio entre os custos e as receitas. Por isso, se estabelece como objetivo principal o desenvolvimento de um sistema computacional que possa servir tanto como uma ferramenta de apuração de custos como um apoio estratégico. Tal sistema será capaz de identificar todos os custos reais relacionados a cada produto, através de esquemas práticos de apropriação de custos diretos e indiretos, e apontar informações úteis baseadas nos custos que possam melhorar a tomada de decisão.

O desenvolvimento desse sistema se justifica levando-se em conta o novo significado dado à avaliação de custos dentro de uma empresa industrial ou até mesmo comercial. O que antes tinha como finalidade básica a avaliação do estoque, agora surge com duas novas tarefas, o controle e a decisão.

A Tecnologia de Informação se faz uma aliada fundamental para realização dessa nova missão, pois oferece resultados rápidos, precisos e confiáveis necessários para que os administradores possam, junto a também outros fatores, fazer a tomada de decisões num ambiente de negócios cada vez mais complexo.

O presente trabalho está disposto em cinco capítulos que abordam e discutem o tema da seguinte forma: no Capítulo 1 é feita uma apresentação do trabalho, relatando seus objetivos bem como as justificativas para sua execução; o Capítulo 2 descreve os Sistemas de Informação e a Gestão de Custos, com fundamentação teórica em pesquisas e estudos já realizados sobre o tema; no Capítulo 3 é detalhada a metodologia científica empregada no desenvolvimento do trabalho; o Capítulo 4 mostra as etapas de desenvolvimento do sistema proposto; e por fim, no Capítulo 5 são apresentadas as conclusões sobre o trabalho, apontando se os objetivos estabelecidos foram cumpridos e quais os espaços que foram deixados para trabalhos futuros.

### Capítulo 2

### Sistemas e Custos para Decisão

Na década de 1970, a sociedade empresarial presenciou o surgimento de sistemas computacionais construídos para trabalhar em conjunto, processando e analisando problemas. Inicialmente denominados de Sistemas de Informação Gerencial (SIG), essas ferramentas informatizadas passaram por intensa evolução e aprimoramento durante as décadas seguintes, surgindo assim os Sistemas de Informação para Executivos (SIE) e os Sistemas de Apoio à Decisão (SAD) [1].

Portanto, é importante entender como os Sistemas de Informação podem auxiliar as empresas do ponto de vista estratégico, organizacional e, em alguns casos, até mesmo estrutural, para que se possa declinar para os conceitos de Gestão de Custos.

### 2.1 Sistemas de Informação

Os Sistemas de Informação (SI) são hoje uma realidade em grande parte das empresas. As atividades de uma organização são movidas através destes sistemas, seja para controlar processos internos ou para manter uma relação com fornecedores ou clientes. O fato é que o sucesso organizacional de uma empresa está diretamente ligado ao desempenho do Sistema de Informação adotado, pois o uso de informações erradas, imprecisas ou desatualizadas pode resultar em ações inadequadas [4].

Ao longo das últimas décadas, o papel dos Sistemas de Informação sofreu grandes mudanças, deixando de ser apenas uma ferramenta de automação para tornar-se uma arma estratégica [5]. Mas, para que um sistema seja chamado de estratégico, deve provocar mudanças significativas no desempenho da empresa, na forma como ela age para atingir seus objetivos e na forma como realiza seus negócios, seja com clientes ou fornecedores [6].

A flexibilidade e, principalmente, a integração dos SI também é algo fundamental para as empresas atualmente. Ser flexível significa permitir a inclusão de novos processos e alterar os

já existentes, sem comprometer o desempenho do que já está em funcionamento. Já a integração deve envolver todas as áreas e atividades da empresa fazendo com que as informações processadas em um local estejam disponíveis também para qualquer outra tarefa realizada em outro setor [7]. É comum durante o ciclo de vida de uma empresa o desenvolvimento individual de Sistemas de Informação, no qual cada um possui os seus próprios dados, formando "ilhas de informação" que podem ser integradas para otimizar o desempenho como um todo [8].

Os Sistemas de Informação podem ser classificados em operacionais e analíticos. Os sistemas operacionais são utilizados nas rotinas diárias das empresas, realizando controle de produção, estoques, financeiros, vendas, entre outros. Também fornecem relatórios resumidos para gerência e seu foco está no processamento e armazenamento dos dados coletados diariamente. Já os sistemas analíticos trabalham com base em padrões de comportamento descobertos sobre uma grande quantidade de dados gerada pelos sistemas operacionais, geralmente em um longo período de tempo. Tais informações são fornecidas aos responsáveis pela tomada de decisão para analisar um determinado problema ou situação [4].

Como exemplos de sistemas analíticos, que formam a base teórica principal deste trabalho, existem os Sistemas de Apoio à Decisão e os Sistemas de Informação para Executivos, descritos a seguir.

#### 2.1.1 Sistemas de Apoio à Decisão (SAD)

Os Sistemas de Apoio à Decisão estão presentes no grupo dos sistemas analíticos que, como dito anteriormente, coletam informações dos dados gerados pelos sistemas operacionais e as armazenam em bancos de dados separados. Os SAD surgiram com a intenção de fornecer informações mais direcionadas e confiáveis aos problemas enfrentados pelo gestor da empresa, de tal forma que este dependa menos de sua intuição [4].

Estes sistemas, além de prover o suporte individual a um gestor, podem também auxiliar grupos de pessoas de diferentes setores ou departamentos dentro da empresa, nos casos em que os problemas organizacionais exijam decisões em conjunto.

O suporte é oferecido também em diferentes escalas de gerência, podendo ser utilizado tanto para decisões em curto prazo, como no caso de movimento mensal de estoque, quanto para decisões estratégicas de longo prazo, como por exemplo, inserir ou não um novo produto no mercado [9].

Porém, é importante observar que os usuários sempre continuam com o controle completo sobre todos os passos no processo decisório. Os Sistemas de Apoio à Decisão não substituem os tomadores de decisão, que podem a qualquer momento desconsiderar as informações coletadas e analisadas pelo sistema [4].

#### 2.1.2 Sistemas de Informação para Executivos (SIE)

O objetivo principal dos Sistemas de Informação para Executivos é fornecer ao responsável pela tomada de decisão as informações exatas que possam ajudar na condução do seu negócio. Talvez por essa razão existam com certa frequência confusões entre os termos SIE e SAD, sendo que em algumas situações são utilizados até mesmo como sinônimos [4].

Mas o que separa um SIE dos outros sistemas analíticos de apoio à decisão é a sua interface de relatórios pré-definidos e muito bem estruturados. Isso possibilita fornecer informações de alto nível sobre os negócios, através de uma grande intuitividade que deixa transparente ao usuário a complexidade existente por trás do sistema em suas estruturas de dados [10].

Além da diferença de estilos dos relatórios, outra abordagem que difere os SIE dos SAD é o seu foco. Enquanto os SAD estão preocupados em gerar informações a respeito de situações mais específicas ou que não tenham sido enfrentadas anteriormente, o foco dos SIE é disponibilizar as informações de situações já conhecidas e pré-definidas, porém através de relatórios altamente personalizáveis [4].

Pelo fato de exigir uma maior habilidade para examinar as mesmas informações, porém de diversas formas, os SIE são mais voltados ao alto executivo. No caso dos SAD, que em geral focam mais no aprofundamento dos detalhes dos dados, estão voltados para a média e baixa gerência [10].

#### 2.2 Gestão de Custos

A crescente exposição das organizações à concorrência presente em quase todos os segmentos exige dos administradores uma atualização e aprofundamento dos métodos para análise da rentabilidade. Para tal, existe a necessidade da apuração dos custos referentes ao processo de elaboração dos produtos, podendo-se assim realizar cortes com o objetivo de atender efeitos imediatos como, por exemplo, o aumento do lucro [12].

Portanto, os métodos de custeio além de calcular os custos totais dos produtos tornam-se ferramentas essenciais de controle que auxiliam nas estratégias competitivas das empresas. Tal concepção é importante, visto que informações de má qualidade sobre os mesmos conduzem a distorções no conjunto de ações que a organização adote para alcançar um determinado objetivo [13].

Porém, antes de apresentar os métodos de custeio mencionados, serão mostrados alguns conceitos básicos sobre Custos, essenciais para o entendimento do restante do trabalho.

#### 2.2.1 Noções e Conceitos sobre Custos

Deve-se dizer "Despesas com matéria-prima" ou "Custos de matéria-prima"? "Gastos" ou "Despesas de fabricação"? "Custos" ou "Gastos de materiais diretos"? A verdade é que Custos, Gastos e Despesas, apesar de parecerem sinônimos, possuem conceitos bem diferentes dentro da gestão de custos [14]:

- Gasto está relacionado à compra de um produto ou serviço qualquer, gerando um esforço ou desembolso financeiro para a empresa. Porém o gasto só existe no momento do reconhecimento contábil da dívida ou da redução do ativo pelo pagamento.
- Custo é um gasto com algum bem ou serviço utilizado na produção de outros bens ou serviços. Como exemplo tem-se a energia elétrica que é um gasto no ato da aquisição, mas que se torna um custo pela sua utilização no processo de industrialização.
- Despesa refere-se ao bem ou serviço consumido direta ou indiretamente para obtenção de receitas, ou seja, são itens que reduzem o Patrimônio Líquido da empresa com a característica de representar um sacrifício na obtenção de receitas. Nesse sentido, qualquer produto ou serviço vendido gera despesa, como no caso da comissão paga ao vendedor.

Muitos gastos são automaticamente transformados em despesas, enquanto outros passam primeiro pela fase de custos. Com base na sua origem histórica e pela sua própria definição, generalizou-se a idéia de que Custo está voltado principalmente para a indústria, a qual conta com a produção de bens e a necessidade de avaliar o seu custo torna-se quase obrigatória [14].

Existem várias formas de se classificar os custos, sendo que duas são frequentemente mais utilizadas [15]:

• Classificação pela variabilidade – separa em Custos Fixos (CF) e Custos Variáveis (CF). Os Custos Fixos são independentes do volume de produção, ou seja, permanecem constantes durante o processo de industrialização realizado. Já os Custos Variáveis mantêm uma relação direta com o volume de produção, podendo crescer à medida que a quantidade de produção aumenta.

• Classificação pela facilidade de alocação – são divididos em Custos Diretos (CD) e Custos Indiretos (CI). Os Custos Diretos são facilmente identificados e podem ser diretamente atribuídos aos produtos. Já os Custos Indiretos não oferecem uma forma de medida objetiva e sua alocação deve ser feita de maneira estimada ou arbitrária.

Essa classificação de Custos em Diretos e Indiretos tem como princípio a facilidade de identificar e medir fisicamente o consumo de recursos pelo produto. Nesse sentido, duas considerações podem ser feitas: (1) se uma empresa produz apenas um produto, então todos os seus custos são diretos e (2) por vezes o custo, mesmo sendo direto por natureza, contém um valor tão pequeno que não compensa o trabalho de associá-lo a cada produto, sendo tratado como indireto [16].

A partir desses conceitos básicos de Custos é possível dar continuidade ao trabalho e introduzir os métodos de apropriação de custos mais utilizados. Eles formarão a base teórica de desenvolvimento do sistema proposto.

#### 2.2.2 Métodos de Apuração de Custos

Os sistemas tradicionais de custos têm como característica a utilização de métodos de custeio. Eles identificam o tratamento dado aos Custos Indiretos e avaliam o que e quanto foi consumido de recursos na geração de uma dada produção. Também indicam onde os recursos foram consumidos, ou seja, definem os critérios para alocação dos Custos Indiretos aos produtos [17].

Porém, as metodologias convencionais de custos podem estar fora de sintonia com o atual ambiente de competitividade. Por ignorarem a indisponibilidade dos ativos durante o processo de produção, como o tempo de paralisação das máquinas, estão cada vez mais gerando informações incorretas com relação aos custos unitários dos produtos [18].

Por outro lado, o impacto do avanço tecnológico é visto de forma bastante clara. Novas tecnologias de gestão, como MRP (Materials Resources Planning), JIT (Just-in-Time), TQM (Total Quality Management) e TPM (Total Productive Maintenance), fazem com que as despesas indiretas aumentem significativamente em relação às diretas [19].

Com base nessas condições, é possível observar uma tendência para a adoção de sistemas de custos baseados em atividades, na tentativa de eliminar as principais distorções do sistema tradicional de custos. Tais sistemas são capazes de realizar a medição mais precisa do custo unitário na medida em que consomem recursos nos vários departamentos da empresa [20].

O ABC (Activity Based Costing) surge como a metodologia apropriada para a análise estratégica dos custos relacionados às atividades que mais consomem os recursos das empresas, ou seja, os recursos que são consumidos pelas atividades e não pelos produtos produzidos na empresa [21].

#### 2.2.2.1 Método de Custeio por Absorção

O Custeio por Absorção consiste na apropriação dos custos de produção aos bens elaborados, mas somente aos de produção. Isto significa que os gastos relativos ao esforço de produção são distribuídos para todos os produtos ou serviços [14].

Neste método, os Custos Diretos são alocados diretamente aos produtos. Já os Custos Indiretos são distribuídos através de rateios, como: quantidade produzida, horas e valor de mão-de-obra direta, a área ocupada. [22].

O Custeio por Absorção é um dos principais critérios adotados pela Contabilidade Financeira para fins de Balanço Patrimonial e Demonstração de Resultados. O Imposto de Renda costuma utilizar este método para avaliação do estoque, sendo que no Brasil o seu uso é obrigatório, com algumas exceções [14].

O esquema básico deste método consiste em três passos, conforme a Figura 2.1. No primeiro é realizada a separação dos Custos e das Despesas. No segundo, os Custos Diretos são apropriados diretamente aos produtos e, por fim, é realizado um rateio dos Custos Indiretos.

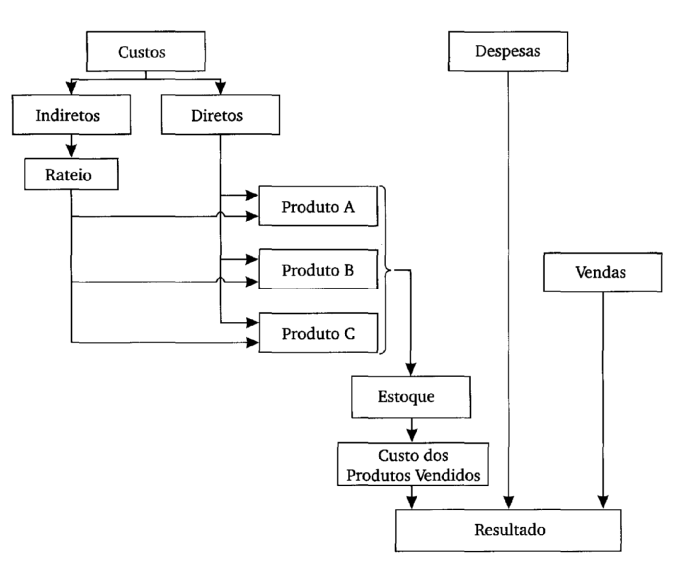

Figura 2.1: Esquema básico do Custeio por Absorção [14]

O rateio realizado no último passo pode ser feito com o uso de métodos que permitam atribuir a cada unidade de produto certa quantidade média de gastos indiretos. De maneira geral, uma regra simples pode ser aplicada neste processo, como no caso de departamentos em que a predominância seja de Custos Fixos o rateio pode ser feito com base em seu potencial de uso. Já no caso de departamentos cujos Custos sejam em sua maioria Variáveis devem ser rateados com base em seu serviço realmente prestado. Nos casos onde não houver predominância de Custos Fixos ou Variáveis, pode haver um rateio misto [23].

#### 2.2.2.2 Método Custeio Variável

Neste método, também conhecido por Custeio Direto, apenas os Custos Variáveis são atribuídos aos produtos, ficando os Fixos separados e considerados como despesas do período, indo diretamente para o Resultado [14].

Enquanto no Custeio por Absorção os resultados não acompanham necessariamente o volume de vendas e são muito influenciados pelo volume de produção, o resultado pelo Custeio Variável acompanha a inclinação das vendas. Por este fato, o Custeio Variável é muitas vezes utilizado como apoio à decisão de curto prazo, já que os Custos Fixos independem da produção [14].

Porém, os princípios contábeis não admitem o uso do Custeio Variável para Demonstração de Resultados e de Balanços por ferir o regime de competência. Segundo este, as receitas devem ser deduzidas dos sacrifícios envolvidos na sua obtenção, ou seja, não seria correto jogar todos os Custos Fixos contra as vendas de hoje se parte dos produtos só serão vendidos amanhã. Deve-se também ficar para amanhã uma parcela dos Custos, sejam eles fixos ou variáveis, relativos a tais produtos [14].

#### 2.2.2.3 Activity Based Costing (ABC)

O ABC (Activity Based Costing, ou Custeio Baseado em Atividades) é uma metodologia com a finalidade de reduzir as distorções provocadas pelo rateio arbitrário dos custos indiretos feito pelos métodos tradicionais. Apesar de também ser aplicado aos Custos Diretos, não existem diferenças significativas com relação aos sistemas convencionais [14].

No passado, a alocação de Custos Indiretos através de rateios, como a mão-de-obra direta, era relevante visto que os processos produtivos eram mais simples e o custo da mão-de-obra tinha um peso maior no processo de transformação. A crescente complexidade dos sistemas de produção fez com que a participação da mão-de-obra direta nos custos fosse cada vez menor. Dessa forma, a alocação dos Custos Indiretos com uma grande base em mão-de-obra direta acaba distorcendo os custos dos produtos [22].

A lógica do ABC parte do pressuposto que as atividades da empresa consomem recursos, os quais geram custos. Os produtos utilizam atividades para sua produção e absorvem os seus custos. O ABC foi concebido no sentido de possibilitar a análise dos custos sob dois pontos de vista [14]:

- a) Visão Econômica de Custeio visão vertical que atribui os custos aos produtos através das atividades realizadas em cada departamento funcional da empresa;
- b) Visão de Aperfeiçoamento de Processos visão horizontal que atribui os custos dos processos através das atividades realizadas nos diversos departamentos da empresa.

Na Visão Econômica de Custeio, ou visão vertical, a apropriação dos custos é feita em dois estágios. No primeiro ocorre o custeio das atividades, alocando os recursos às atividades através dos direcionadores. No segundo estágio é quando ocorre o custeio dos produtos e os custos das atividades são agora alocados aos produtos através dos direcionadores de atividades [14], conforme a Figura 2.2 abaixo.

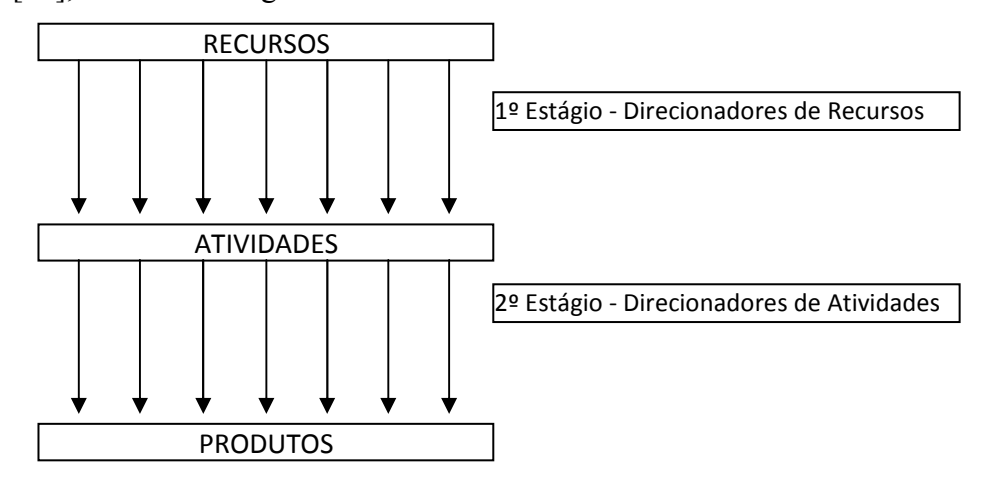

Figura 2.2: ABC - Visão Econômica de Custos

A Visão de Aperfeiçoamento de Processos representada pela Figura 2.3, ou visão horizontal, admite que um processo seja caracterizado pelo conjunto das atividades realizadas em diferentes departamentos da empresa e que se inter-relacionam. É possível também que uma determinada atividade seja executada em mais de um departamento, devendo ser dividida em subatividades em que cada uma é identificada com os departamentos onde se realizam. Também existe a possibilidade de uma atividade participar de mais de um processo e neste caso será necessária uma análise para verificar o quanto cada processo se utiliza desta atividade, para que o custo seja alocado aos processos que dela compartilham [14].

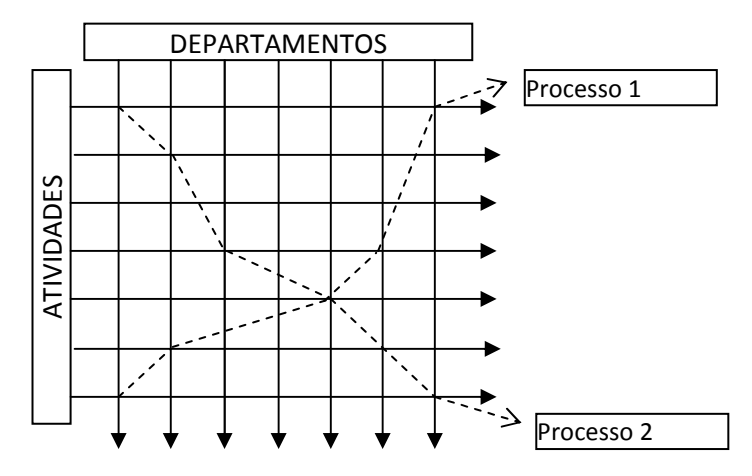

Figura 2.3: ABC - Visão de Aperfeiçoamento de Processos

#### 2.2.3 Custos para Decisão

É seguro dizer que cada vez mais as empresas precisam saber a respeito de seus clientes e fornecedores, sobre os mercados que as envolvem, sobre as tecnologias e processos existentes, e tudo isso para que possam competir de forma igual no mercado e obter algum tipo de sucesso [24].

Ter em mãos a informação correta na hora certa e, preferencialmente, antes dos concorrentes é importante para a tomada de decisões efetivas. Em outras palavras, isso quer dizer que o gerente toma como base uma série de relatórios que, se não fornecerem o suporte adequado ou se a informação não for confiável ou estiver desatualizada ou ultrapassada, as chances de acertar na decisão podem ser menores. Portanto, ter a informação de fácil acesso é fundamental para trazer vantagens competitivas por parte de quem precisa tomar as decisões necessárias para isso.

Neste trabalho foram vistos alguns dos principais métodos e procedimentos da Contabilidade de Custos utilizados para avaliação do estoque, e verificando como os custos de produção podem ser alocados aos produtos de forma direta ou indiretamente através de rateios. Porém, estes procedimentos por si só não são suficientes para execução de outras tarefas, como a tomada de decisão.

Nas seções seguintes serão analisados e discutidos alguns conceitos para que a apuração dos custos seja utilizada de forma eficiente no processo decisório. A começar pela escolha do preço final de venda do produto, que tem uma importância significativa para definição da Margem de Contribuição e posterior Ponto de Equilíbrio e Margem de Segurança, discutidos na sequência.

#### 2.2.3.1 Definição do Preço de Venda

A decisão dos aspectos ligados aos preços de venda dos produtos pode ser bem mais fácil quando é feita com base nos custos de produção. Porém, essa informação, embora necessária, não é suficiente. Também é preciso ter informações sobre os preços dos produtos dos concorrentes, o quanto a demanda pode aumentar ou diminuir, a estratégia de marketing da empresa, o tipo de mercado em que a empresa atua, entre outras. O importante é que o sistema de avaliação e apropriação de custos produza as informações úteis, confiáveis e condizentes com a filosofia e política de preços da empresa [14].

Considerando-se esses aspectos citados, pode-se dizer que existem duas diferentes estratégias para formação do preço final de venda de um produto: feito com base nos custos ou com base no mercado.

No primeiro caso, após a apropriação dos custos de produção do produto através de algum método como Custeio por Absorção ou ABC, é então aplicada uma margem (markup) estimada nos gastos não previstos, como tributos, comissões e o lucro desejado [14].

Já o segundo caso segue uma linha contrária, através da qual, parte-se do preço do mercado e chega-se ao custo do produto. Esta estratégia é conhecida como Custo Meta (Target Cost), ou seja, consiste em saber qual o custo máximo admissível para que, dado o preço de venda oferecido pelo mercado, consiga-se a rentabilidade desejada. Torna-se uma abordagem interessante, principalmente em um mercado competitivo em que as empresas não podem simplesmente alterar seu preço de venda por uma modificação na sua estrutura de custos [14].

Uma vez definido o preço de venda, é possível obter a Margem de Contribuição, uma importante ferramenta de decisão discutida na sessão seguinte.

#### 2.2.3.2 Margem de Contribuição

Quando um produto é vendido provoca obrigatoriamente um custo mínimo igual ao seu Custo Variável total por unidade. Desta mesma forma, qualquer parte do Custo Fixo atribuído ao produto existirá independentemente se ele for produzido ou vendido. Portanto, de nada adianta imputar para cada unidade de cada produto uma parcela do Custo Fixo se esta dependerá apenas da forma de rateio e não de cada unidade em si [14].

Frente a este fato chega-se ao conceito de Margem de Contribuição Unitária (MCU), que nada mais é do que a diferença entre o Preço de Venda (PV) e o Custo Variável (CV) de cada produto. Se for feito um somatório da multiplicação da Margem de Contribuição pela Quantidade Vendida de cada produto, tem-se a Margem de Contribuição Total que, deduzindo os Custos Fixos Totais da empresa, resulta-se no Lucro Bruto. [14].

$$
MCU = PV - CV \tag{2.1}
$$

A Margem de Contribuição Unitária é importante para saber qual produto que mais contribui para a empresa. Ou seja, quanto maior for a margem mais incentivo o produto deve ter para venda. Isso torna mais facilmente visível a potencialidade de cada produto e a formação do Lucro Bruto propriamente dito [14].

A Margem de Contribuição também é fundamental para determinar o momento exato em que as receitas se igualam aos custos e despesas, momento este conhecido como Ponto de Ruptura (Break-even Point) ou Ponto de Equilíbrio, que será mostrado a seguir.

#### 2.2.3.3 Ponto de Equilíbrio

O Ponto de Equilíbrio surge da relação entre os totais de Custos e Despesas com os totais de Receitas da empresa. Durante o período de exercício, geralmente a empresa começa sem nenhuma Receita, mas já com alguma Despesa ou Custo Fixo que se manterão até o fim do período. À medida que a Receita aumenta o Custo Variável também sobe, mas não de forma igual.

Pode-se então dizer que o Ponto de Equilíbrio (PE) é atingido no momento exato em que a Receita Total (RT) da empresa se iguala aos Custos Fixos Totais (CFT) e Despesas Totais (DT), conforme a equação abaixo [14]:

$$
PE = \frac{CFT + DT}{RT - CVT} \tag{2.2}
$$

Ou seja, o Ponto de Equilíbrio também pode ser representado pela relação entre os Custos e Despesas Fixos Totais pela Margem de Contribuição Unitária, da seguinte maneira:

$$
PE = \frac{CFT + DT}{MCU} \tag{2.3}
$$

O Ponto de Equilíbrio pode ser definido tanto em unidades (volume) quanto em reais. O resultado da equação acima define o número de unidades produzidas necessárias para que o total de receita atinja o total dos custos. Para sua transformação em reais, basta multiplicar o resultado desta mesma equação pelo preço de venda [14].

Dessa forma, pode-se então dizer que antes de atingir o Ponto de Equilíbrio a empresa encontra-se na faixa de Prejuízo e, após esse momento, entra na faixa de Lucro, conforme a Figura 2.4 [14].

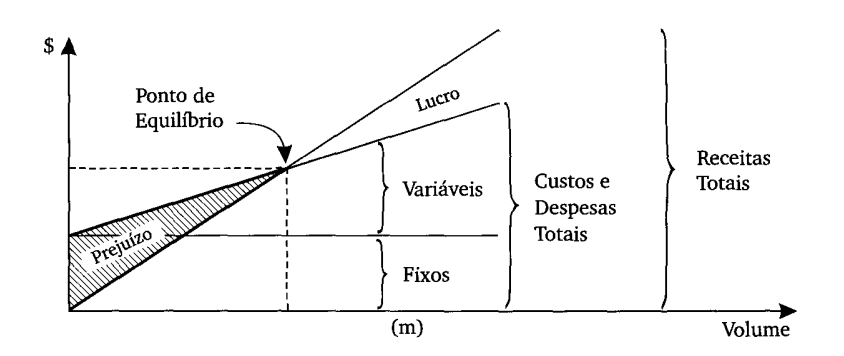

Figura 2.4: Ponto de Equilíbrio [14]

O Ponto de Equilíbrio é importante também para analisar a receita mínima que se deve atingir no período para que se tenha uma margem mínima de segurança, como será mostrado na sequência deste trabalho.

#### 2.2.3.4 Margem de Segurança e Grau de Alavancagem Operacional

Como foi visto anteriormente, após atingir o Ponto de Equilíbrio cada unidade produzida e vendida gera mais Lucro para a empresa. A diferença entre a Receita Atual e a Receita no momento em que o Ponto de Equilíbrio foi atingido é a Margem de Segurança (MS) que a empresa possui. Portanto, a Margem de Segurança pode ser definida da seguinte forma [14]:

$$
MS = \frac{Receita Atual-Receita no PE}{Receita Atual}
$$
 (2.4)

Nos casos onde existe uma necessidade reduzir o volume de produção, poderá ser feito dentro da Margem de Segurança sem que a empresa entre na faixa de Prejuízo. Da mesma forma que a produção pode ser reduzida, pode-se também ter um acréscimo tanto no volume quanto no lucro. A relação entre essa variação de receita e lucro é conhecida como Grau de Alavancagem Operacional (GAO), que pode ser definida da seguinte forma [14]:

$$
GAO = \frac{MS + Acr\acute{e}scimo\ no\ Lucro\ sobre\ a\ MS}{MS + Acr\acute{e}scimo\ no\ Volume\ de\ Vendas\ sobre\ a\ MS} \tag{2.5}
$$

Desta forma nota-se que a cada ponto que se encontrar a Margem de Segurança, o Grau de Alavancagem Operacional é diferente. À medida que a Margem de Segurança aumenta, o Grau de Alavancagem Operacional decresce [14].

# Capítulo 3 Metodologia

O objetivo da metodologia é expor e definir os elementos que auxiliam o alcance do objetivo do trabalho. Para isso, são apresentados os métodos, os procedimentos, as técnicas de pesquisa, as estratégias adotadas e as delimitações do universo da pesquisa.

A importância da metodologia científica dá-se por ser um instrumento para o cientista social, sendo que alguns se dedicam tanto a ela que a tornam um campo próprio de pesquisa. Porém, além de instrumental, diz respeito também à competência científica, já que nada indica maior incompetência do que a despreocupação metodológica [25].

Nesse sentido, é importante observar que não existe um instrumento metodológico que possa ser considerado totalmente correto ou definitivo. Por tal razão, todos os elementos e métodos apresentados nesta seção são baseados e estruturados a partir do estudo de vários trabalhos e obras já reconhecidas na área de metodologia de pesquisa científica.

A começar pela classificação, esta pesquisa pode ser definida como aplicada, pois os resultados esperados podem ser utilizados na solução de problemas reais [26]. Isso significa que a ferramenta proposta pode ser perfeitamente aplicada em empresas reais para auxiliar na resolução de seus problemas.

Antes de apresentar os métodos e procedimentos utilizados neste trabalho, é importante delimitar o universo da pesquisa para que o foco não fuja do objetivo principal estabelecido.

### 3.1 Delimitação do Universo da Pesquisa

O universo da pesquisa está restringido aos conceitos ligados à Contabilidade de Custos, Sistemas de Informação e Sistemas de Apoio à Decisão, e também no que diz respeito a empresas industriais de pequeno, médio e grande porte.

A escolha da natureza das empresas para a implantação do sistema foi realizada no sentido de atender determinadas características, principalmente a existência interna de um processo de

fabricação, requisito não encontrado em empresas de comércio e prestadoras de serviço, apesar do modelo proposto também servir para tais empresas.

O fato de existir o nível de produção interna é importante para que se tenha uma melhor separação do que é Custo e do que é Despesa dentro da empresa, conforme mencionado no Capítulo 2, aplicando isso no sistema proposto.

### 3.2 Métodos de Pesquisa

O método científico é o conjunto das atividades racionais e sistemáticas que permitem alcançar um objetivo com economia e segurança. Ele detecta erros e auxilia as decisões do pesquisador mostrando o caminho a ser seguido [27].

Existe uma diferença de classificação dos métodos de pesquisa em abordagem e procedimentos. Tal diferença pode ser decorrente do grau de abstração, das fases de investigação, da inspiração filosófica e do momento em que os métodos são inseridos na condução da pesquisa.

Os Métodos de Abordagem, como os métodos indutivos, dedutivos e hipotéticos, podem ser caracterizados por um grau mais elevado de abstrações de fenômenos presentes na sociedade. Já os Métodos de Procedimentos, como os métodos comparativos, históricos e estudos de casos, sugerem uma menor abstração nas explicações dos fenômenos presentes na pesquisa através de procedimentos mais concretos no processo investigatório [27].

#### 3.2.1 Métodos de Abordagem

O Método de Abordagem utilizado na pesquisa foi o Método Dedutivo, que apresenta duas características básicas que o diferem do Método Indutivo. A primeira diz que se todas as premissas são verdadeiras, então a conclusão também deve ser uma verdade. No caso do Método Indutivo a conclusão nem sempre é verdadeira se as premissas são.

Como segunda característica, o Método Dedutivo parte do princípio de que toda a informação presente na conclusão faz parte também das premissas, mesmo que de forma implícita. Em contra partida, no Método Indutivo, a conclusão nem sempre contém informações presentes nas premissas, nem implicitamente [26].

Portanto, a partir do conhecimento adquirido de Gestão de Custos e Sistemas de Apoio à Decisão, foi deduzido um modelo sistêmico computacional que auxilie na condução da empresa e em suas decisões, alcançando o objetivo proposto.

#### 3.2.2 Métodos de Procedimentos

Como Método de Procedimento, foi adotado o Método de Pesquisa Experimental, que consiste no estudo das relações entre as variáveis de um sistema em condições controladas. Ou seja, o pesquisador realiza testes do sistema que foi projetado de forma a produzir os dados necessários para avaliar o seu desempenho [28]. Este método será aplicado na parte final do trabalho, após a ferramenta construída, para testar e avaliar os seus resultados.

Os métodos de pesquisa são de grande importância em qualquer estudo realizado, pois orientam sobre qual caminho seguir. Porém, é através das técnicas que a maneira como a pesquisa será conduzida fica mais clara, como será mostrado a seguir.

### 3.3 Técnicas de Pesquisa

As técnicas de pesquisa são componentes fundamentais que devem estar presentes no processo investigatório, pois definem a maneira como a pesquisa será conduzida e tornando-a mais clara e simples. As técnicas podem ser divididas em documentação indireta, quando se incluem pesquisas bibliográficas e documentais, como: livros, revistas, periódicos, fotografias e outros registros. Ou documentação direta, que se utiliza dos sentidos para obter determinados aspectos da realidade [27]:

Este trabalho empregou tanto a documentação indireta presente em todo o Capítulo 2, quanto a documentação direta, realizada através de observação participante, na qual o pesquisador está presente durante o acontecimento dos fatos e pode tirar conclusões com base no seu ponto de vista.

Ou seja, houve o contato direto com empresas industriais e foram observados os processos de produção de cada uma para então compará-los e definir um novo modelo comum a todos, sem que se perca a funcionalidade anterior.

Considerando-se os métodos e técnicas apresentados para este trabalho, a coleta de dados adquire um papel fundamental, seja ela feita por documentação direta ou indireta.

### 3.4 Coleta de Dados

Para realizar a coleta dos dados e informações necessárias para este estudo, inicialmente foi realizada a documentação indireta através de pesquisa de referências bibliográficas. Após a coleta de várias obras, foi feito um levantamento dos principais trabalhos já realizados a respeito de temas como Sistema de Informação e Suporte à Decisão e Contabilidade Custos. Dentro de cada tema realizou-se um levantamento de conceitos e ferramentas por eles utilizadas, fornecendo o material necessário para desenvolvimento do sistema proposto e sua posterior implementação, bem como permitir ao leitor um entendimento suficiente do assunto sem a necessidade de consultar fontes externas.

Também foi necessário o levantamento dos problemas técnicos enfrentados no ambiente investigado que possam de alguma forma motivar a pesquisa. Essas informações foram obtidas através de empresas industriais que o pesquisador manteve contato durante o desenvolvimento do trabalho. Além dos dados reais coletados diretamente das empresas, foram simulados alguns dados necessários para os quais não havia um histórico a respeito.

#### 3.5 Etapas de Desenvolvimento do Sistema

De maneira geral, o sistema proposto foi desenvolvido seguindo algumas etapas principais. A primeira delas consistiu na escolha de ferramentas adequadas para construção do sistema, levando em conta aspectos de desempenho, rapidez de desenvolvimento e ligação entre as ferramentas. A segunda foi responsável pela criação das estruturas do sistema, sendo dividida em três partes: criação das estruturas do Banco de Dados; criação das estruturas de dados representando os esquemas de apropriação dos Custos Diretos e Indiretos; criação das estruturas dos relatórios gerenciais.

Na terceira etapa foi realizada a implementação das estruturas criadas na etapa anterior e também de outras funcionalidades para a utilização do sistema. Na quarta e última etapa foram feitos alguns testes experimentais para estudar os resultados e avaliar se os objetivos do trabalho foram alcançados.

A Figura 3.1 mostra de forma simplificada as etapas do desenvolvimento do modelo proposto, sendo que cada uma delas será detalhada no capítulo seguinte.

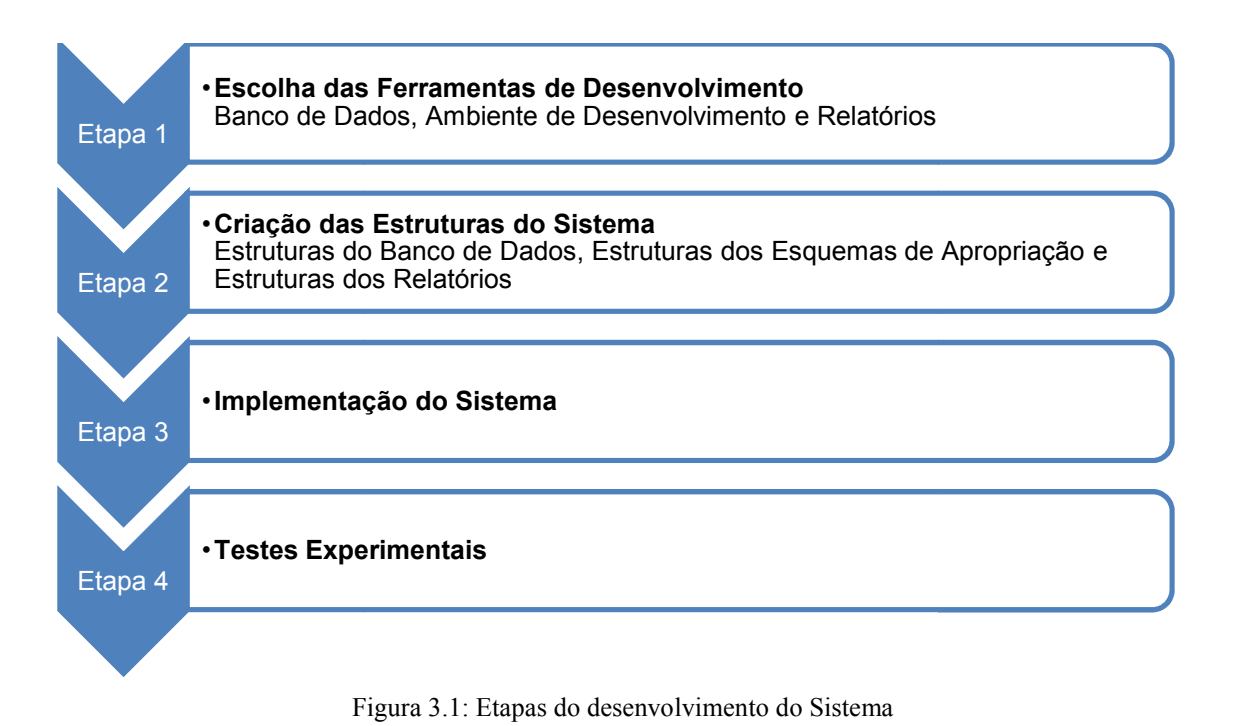

### Capítulo 4

### 4 O Sistema Proposto

O sistema proposto, com base os conceitos de Sistemas de Informação e Gestão de Custos apresentados no Capítulo 2, tem como finalidade utilizar dados gerados exclusivamente no processo de produção e disponibilizar informações úteis que possam auxiliar os administradores na tomada de decisão. Ou seja, trata-se de um Sistema de Apoio à Decisão com base nos Custos de Produção e, por esse motivo, foi batizado de DBC-System (Decision Based Costing System).

Conforme dito anteriormente, o desenvolvimento do DBC-System foi realizado seguindo quatro etapas principais. O primeiro passo foi a escolha das ferramentas de desenvolvimento da base de dados, do aplicativo e dos relatórios gerencias. Esta escolha é importante para que se possam montar todas as estruturas do sistema já conhecendo as possibilidades ou limitações oferecidas pelas ferramentas.

A segunda etapa foi a criação das estruturas do sistema, sendo dividida em três frentes: estrutura do Banco de Dados, estruturas de dados para representação dos esquemas de apropriação e estrutura dos relatórios gerenciais.

Na terceira etapa as estruturas e outras funcionalidades do sistema foram implementadas e na última etapa alguns testes foram feitos para analisar o desempenho e real importância do sistema desenvolvido.

Nas próximas seções, cada uma das etapas será apresentada de forma mais aprofundada, com a intenção de descrever a maneira como foram desenvolvidas e aplicadas no trabalho.

### 4.1 Escolha das Ferramentas de Desenvolvimento

Conforme foi visto anteriormente, os Sistemas de Informação são desenvolvidos sobre uma base de dados onde as informações ficam armazenadas. A escolha do Banco de Dados apropriado é fundamental para o sucesso da aplicação, e para isso é necessário considerar

fatores como a capacidade de armazenamento, a velocidade das consultas e das manipulações dos registros, e principalmente a segurança e integridade dos dados.

Sendo assim, o Banco de Dados Firebird 2.0 foi escolhido como ferramenta de armazenamento por atender todos os requisitos necessários descritos acima. Trata-se de um software livre, diminuindo as despesas das empresas com aquisições de licenças com o Banco de Dados. Por esses motivos é usado em larga escala pelos Sistemas Operacionais e Gerenciais presentes no mercado.

Da mesma forma, a Linguagem e Ambiente de Programação também devem atender alguns requisitos, principalmente relacionados à ligação entre a aplicação e o Banco de Dados. Portanto, foi escolhido o Ambiente de Desenvolvimento CodeGear RAD Studio 2009 (Delphi 2009), por oferecer as condições necessárias para desenvolvimento das estruturas de dados do modelo e também pela fácil comunicação oferecida com o Banco de Dados definido.

O ambiente de desenvolvimento escolhido oferece várias linguagens de programação, como:  $C#$ ,  $C/C++$  e *Object Pascal*. Esta última foi escolhida para implementação do sistema pela maior familiarização existente por parte pesquisador do trabalho.

Uma vez definidos o Banco de Dados e o Ambiente de Desenvolvimento, restou apenas a escolha da ferramenta para geração dos relatórios. Para tal, o componente FastReport 4.8 foi adotado para o desenvolvimento do núcleo gerencial do sistema. Trata-se de uma poderosa ferramenta de relatórios oferecendo personalização total de acesso aos dados e fácil reestruturação dos relatórios pelos usuários finais, caso seja necessário.

Após a definição das ferramentas e componentes utilizados para desenvolvimento do sistema, parte-se para a definição e criação das estruturas do sistema, apresentadas nas seções seguintes.

### 4.2 Criação das Estruturas do Sistema

#### 4.2.1 Estruturas do Banco de Dados

Pode-se dizer que todas as informações contidas no sistema estão armazenadas no Banco de Dados. Isso mostra a importância de uma boa estruturação de tabelas, chaves e relacionamentos para que o Banco de Dados responda de forma satisfatória toda vez que for requisitado pelo sistema.

A estrutura do Banco de Dados foi definida com tabelas de cadastros e de movimentações, todas fortemente relacionadas. As tabelas de cadastros são relativas aos dados que, durante a utilização do sistema, não irão variar significativamente em quantidades de registros, como: cadastro dos produtos, cadastro dos esquemas de apropriação e cadastro das Contas de Custos e de Despesas. Já as tabelas de movimentações irão sofrer várias inserções, alterações e exclusões durante o manuseio do sistema, como: lançamento de linhas de produções e seus produtos utilizados.

A seguir serão mostradas as principais tabelas criadas dentro do Banco de Dados, com seus campos, chaves e relacionamentos. Cada tabela contém quatro colunas: PK (Primary Key ou Chave Primária), FK (Foreign Key ou Chave Estrangeira), Nome e Descrição de cada campo.

#### 4.2.1.1 Tabelas de Cadastros

| <b>PRODUTO</b> |               |                                   |
|----------------|---------------|-----------------------------------|
| <b>PK</b>      | FK Nome       | Descrição                         |
|                | ID            | Chave de Identificação do Produto |
|                | <b>CODIGO</b> | Código definido pelo Usuário      |
|                | <b>NOME</b>   | Nome do Produto                   |
|                | <b>PV</b>     | Preço de Venda                    |
|                | ML            | Margem de Lucro                   |
|                | <b>CIF</b>    | Custo Indireto Fixo Unitário      |
|                | <b>CIV</b>    | Custo Indireto Variável Unitário  |
|                | <b>CDF</b>    | Custo Direto Fixo Unitário        |
|                | <b>CDV</b>    | Custo Direto Variável Unitário    |
|                | СT            | Soma dos demais custos Unitários  |
|                |               |                                   |

Tabela 4.1: Cadastro de Produtos

A tabela PRODUTO contém o cadastro dos produtos que serão relacionados às tabelas de apropriação dos custos. Seus valores de custos servem apenas como parâmetro para início de uma nova linha de produção (tabela PRODUÇÃO\_PRODUTOS) e não são utilizados nos relatórios por não refletirem o custo real atribuído a cada produto produzido dentro de uma linha de produção.

Tabela 4.2: Cadastro de Contas de Custos e de Despesas

| <b>CONTA</b> |                 |                                    |
|--------------|-----------------|------------------------------------|
| R            | FK Nome         | Descrição                          |
|              | ID              | Chave de Identificação da Conta    |
|              | <b>NOME</b>     | Nome da Conta                      |
|              | <b>VALOR</b>    | Valor atribuído pelo Usuário       |
|              | <b>NATUREZA</b> | Conta de Custo ou Conta de Despesa |

A tabela CONTA contém as Contas de Custos e Despesas identificadas pelo usuário. Apenas as contas que forem definidas com natureza de custo serão utilizadas nos esquemas de apropriação de custos indiretos (tabela ESQUEMA\_INDIRETO\_CONTAS). As contas definidas como despesa serão utilizadas apenas nos relatórios gerenciais para definição de Lucro Líquido e Ponto de Equilíbrio.

|      | ESQUEMA_INDIRETO |                                   |
|------|------------------|-----------------------------------|
| PK - | FK Nome          | Descrição                         |
|      | ΙD               | Chave de Identificação do Esquema |
|      | <b>NOME</b>      | Nome do Esquema                   |

Tabela 4.3: Cadastro de Esquemas de Apropriação dos Custos Indiretos

A tabela ESQUEMA\_INDIRETO define os vários métodos de esquemas de apropriação de Custos Indiretos definido pelo usuário. Cada esquema pode representar um método de custeio diferente, como: método de Custeio por Absorção ou método ABC.

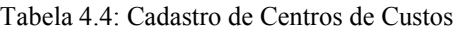

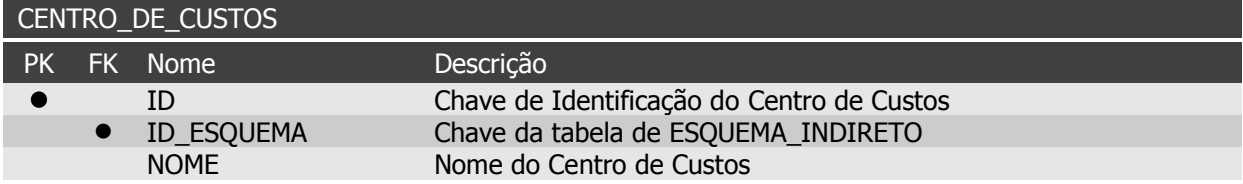

A tabela CENTRO\_DE\_CUSTOS contém os Centros de Custos relacionados a cada esquema de apropriação de Custos Indiretos. Um Centro de Custos pode ser a representação de um departamento dentro da empresa ou então uma atividade identificada.

Tabela 4.5: Cadastro de Contas relacionadas a um Esquema de Apropriação de Custo Indireto

|          | ESQUEMA_INDIRETO_CONTAS |                                  |
|----------|-------------------------|----------------------------------|
|          | PK FK Nome              | Descrição                        |
|          | • ID ESQUEMA            | Chave da tabela ESQUEMA INDIRETO |
| <b>A</b> | ID CONTA                | Chave da tabela CONTA            |

A relação entre uma Conta de Custo e um esquema de apropriação de Custos Indiretos fica armazenada na tabela ESQUEMA\_INDIRETO\_CONTAS. Isso significa que não necessariamente todas as Contas de Custos definidas pelo usuário terão seus valores de custos apropriados aos produtos.

Tabela 4.6: Cadastro de Centros de Custos relacionados a uma Conta de Custo

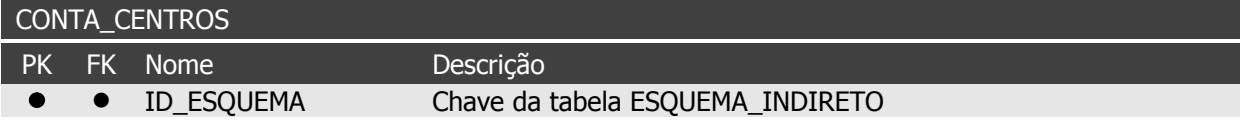

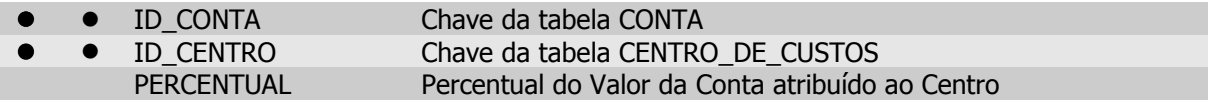

A tabela CONTA\_CENTROS armazena todos os Centros de Custos relacionados a cada Conta de Custo, para cada esquema de apropriação. O campo PERCENTUAL define a parcela do valor da Conta de Custo que será acumulada no Centro de Custos.

Tabela 4.7: Cadastro de Centros de Custos relacionados a outros Centros de Custos

|  | CENTRO CENTROS    |                                                       |
|--|-------------------|-------------------------------------------------------|
|  | <b>PK FK Nome</b> | Descrição                                             |
|  | • • ID ESQUEMA    | Chave da tabela ESQUEMA INDIRETO                      |
|  | • ID CENTRO PAI   | Chave da tabela CENTRO DE CUSTOS                      |
|  | ID CENTRO         | Chave da tabela CENTRO DE CUSTOS                      |
|  | <b>PERCENTUAL</b> | Percentual do Valor do Centro Pai atribuído ao Centro |

Um Centro de Custos pode estar relacionado a outros subcentros. Isso é guardado na tabela CENTRO CENTROS, onde as colunas ID CENTRO PAI e ID CENTRO definem a relação entre centro e subcentros. Da mesma forma ocorre na tabela CONTA\_CENTROS, a coluna PERCENTUAL define a parcela do custo acumulado no centro que será atribuída aos subcentros relacionados.

Tabela 4.8: Cadastro de Produtos relacionados a um Centro de Custo

|  | CENTRO PRODUTOS                |                                  |
|--|--------------------------------|----------------------------------|
|  | PK FK Nome                     | Descrição                        |
|  | $\bullet$ $\bullet$ ID_ESQUEMA | Chave da tabela ESQUEMA INDIRETO |
|  | $\bullet$ $\bullet$ ID CENTRO  | Chave da tabela CENTRO DE CUSTOS |
|  | ● ● ID PRODUTO                 | Chave da tabela PRODUTO          |

Dentro do esquema de apropriação de Custos Indiretos um produto apenas pode estar relacionado a um Centro de Custos, através da tabela CONTRO\_PRODUTOS. Ou seja, para que o valor de uma Conta de Custo seja apropriada a um produto, terá que passar primeiro por um Centro de Custos, mesmo que um produto único absorva todo o valor da Conta de Custo. O valor do custo apropriado ao produto será definido através de um único critério, estabelecido pelo sistema: a sua quantidade produzida. Isso significa que, mesmo estando relacionado, um produto não receberá a parcela de custo acumulado no Centro de Custos caso não tenha sido produzido no período.

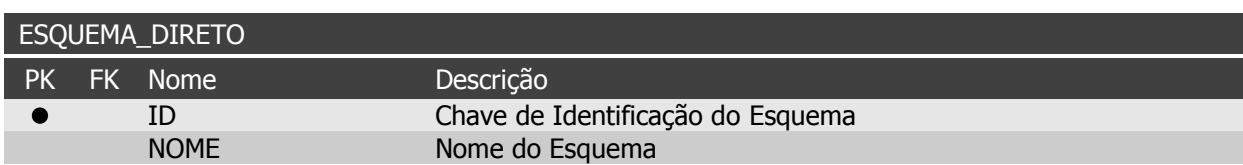

Tabela 4.9: Cadastro de Esquemas de Apropriação de Custos Diretos

Toda vez que se inicia uma linha produção todas as matérias-primas e produtos acabados com suas respectivas quantidades de consumo e produção precisam ser inseridos, um a um. Para agilizar esse processo o sistema disponibiliza um cadastro de esquema de apropriação dos Custos Diretos, armazenados na tabela ESQUEMA\_DIRETO. Com isso, é possível definir um modelo de linha de produção inteiro e, sempre que necessário, cria-se uma nova linha de produção com base no esquema escolhido.

Tabela 4.10: Cadastro de Produtos relacionados a um Esquema de Apropriação de Custo Direto

|  | ESQUEMA_DIRETO_PRODUTOS |                                 |
|--|-------------------------|---------------------------------|
|  | PK FK Nome              | Descrição                       |
|  | • ID ESQUEMA            | Chave da tabela ESQUEMA DIRETO  |
|  | ID PRODUTO              | Chave da tabela PRODUTO         |
|  | OΡ                      | Quantidade produzida do Produto |

A tabela ESQUEMA\_DIRETO\_PRODUTOS contém todos os produtos relacionados a um determinado esquema de apropriação de Custos Diretos. A coluna QP armazena a quantidade que será produzida de cada produto no momento em que uma nova linha de produção for criada com base no esquema escolhido.

Tabela 4.11: Cadastro de Matérias-Primas e Produtos Acabados relacionados a um Esquema de Apropriação de Custos Diretos

|  | ESQUEMA_DIRETO_MP_PA |                                    |
|--|----------------------|------------------------------------|
|  | PK FK Nome           | Descrição                          |
|  | ● ID ESQUEMA         | Chave da tabela ESQUEMA DIRETO     |
|  | • ID PRODUTO MP      | Chave da tabela PRODUTO            |
|  | ID PRODUTO PA        | Chave da tabela PRODUTO            |
|  | QC                   | Quantidade consumida do Produto MP |

A tabela ESQUEMA\_DIRETO\_MP\_PA serve para mostrar o relacionamento entre os produtos em uma linha de produção. É através deste relacionamento que um produto pode definido como matéria-prima (MP) e também como produto acabado (PA), simultanemente. A coluna QC armazena a quantidade consumida necessária de matéria-prima para gerar o produto acabado.

#### 4.2.1.2 Tabelas de Movimentos

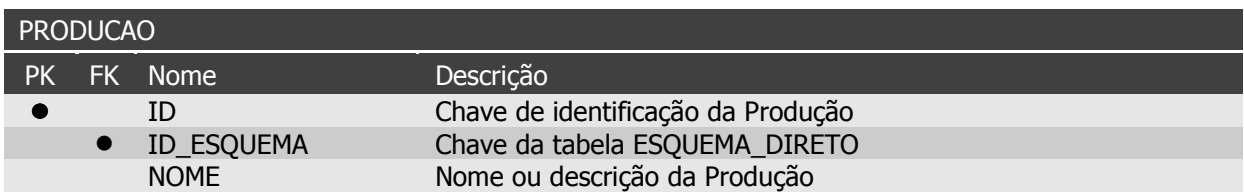

Tabela 4.12: Movimentos de Linhas de Produção

A tabela PRODUCAO armazena as linhas de produção realizadas no período. Conforme dito anteriormente, ela pode ser criada com base em um esquema de apropriação de Custos Diretos. Quando isso é feito, através da coluna de chave estrangeira ID\_ESQUEMA, todos os produtos e quantidades relacionados ao esquema escolhido são automaticamente carregados para a nova linha de produção. Os campos de custos CIF, CIV, CDF e CDV são inicialmente carregados com o valor do cadastro do produto, mas podem ser redefinidos a qualquer momento pelo usuário ou recalculados através de operações próprias no sistema que serão mostradas no tópico Implementação do Sistema.

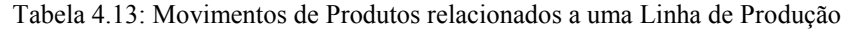

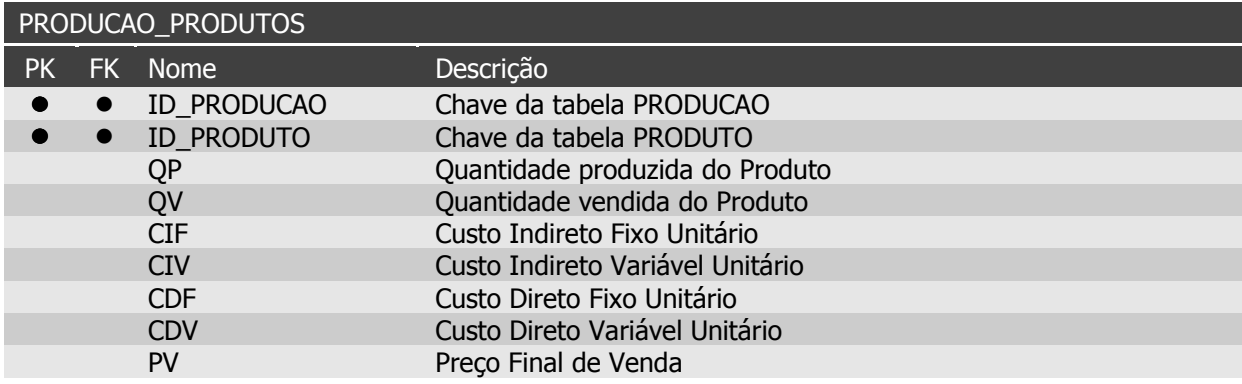

Todos os produtos relacionados a uma linha de produção ficam armazenados na tabela PRODUCAO\_PRODUTOS. Esta é uma tabela importante para os relatórios, já que a maioria dos cálculos de custos e receitas são feitos com base nela, como será visto mais adiante.

Tabela 4.14: Movimentos de Matérias-Primas e Produtos Acabados relacionados a uma Linha de Produção

|  | PRODUCAO MP PA |                                    |
|--|----------------|------------------------------------|
|  | PK FK Nome     | Descrição                          |
|  | ID PRODUCAO    | Chave da tabela PRODUCAO           |
|  | ID PRODUTO MP  | Chave da tabela PRODUTO            |
|  | ID PRODUTO PA  | Chave da tabela PRODUTO            |
|  | QC             | Quantidade consumida do Produto MP |

Assim como ocorre na tabela ESQUEMA\_DIRETO\_MP\_PA, a tabela PRODUCAO\_MP\_PA serve para armazenar o relacionamento entre os produtos em uma linha de produção, definindo se um produto vai se comportar como matéria-prima (MP) ou como produto acabado (PA).

#### 4.2.1.3 Relacionamento entre as Tabelas

Para que se possa ter uma visão completa dos relacionamentos entre as tabelas definidas no Banco de Dados foi criado um diagrama Entidade-Relacionamento (ER) que descreve o modelo de dados com um alto nível de abstração, mostrado na Figura 4.1 abaixo.

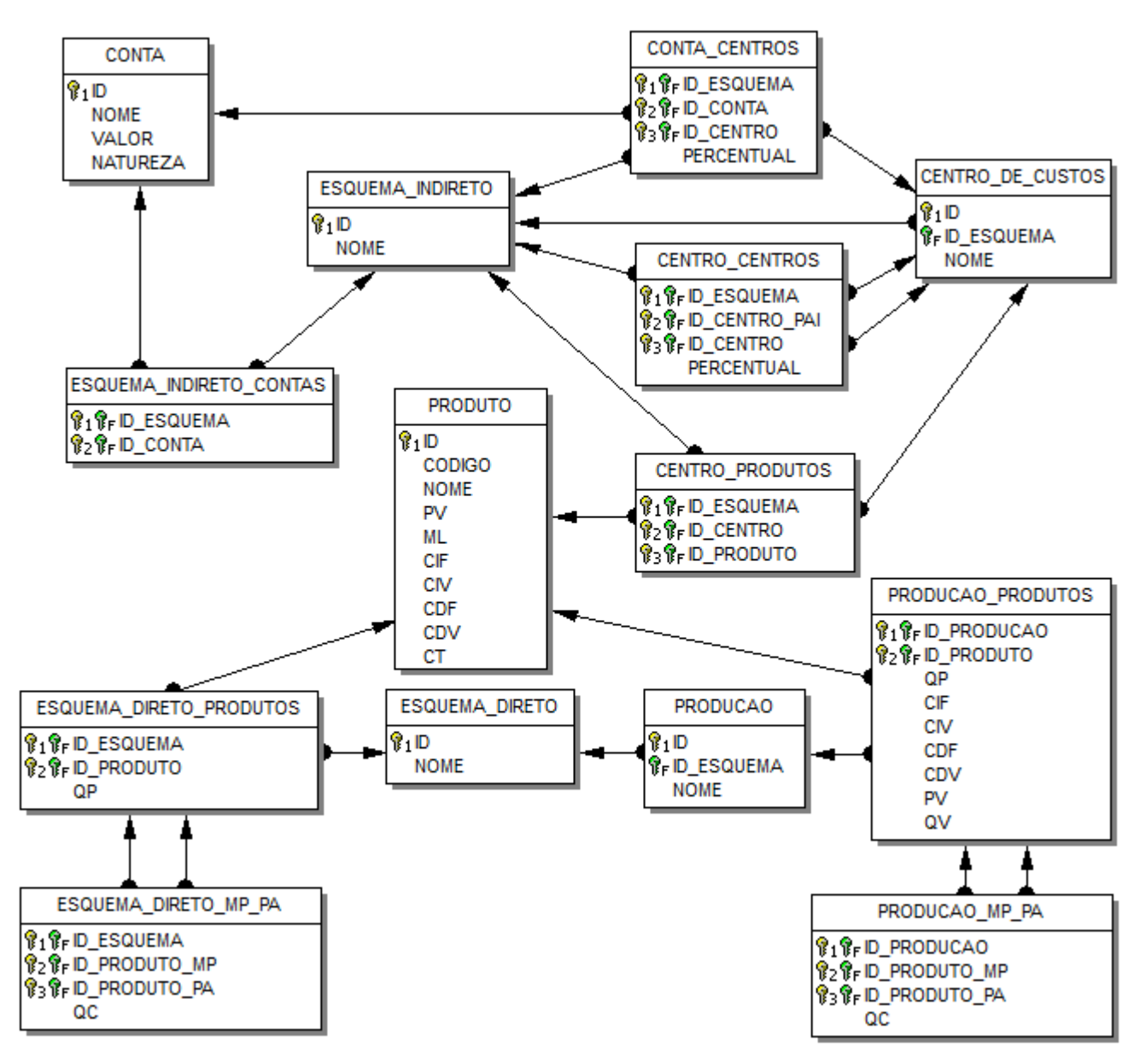

Figura 4.1: Diagrama Entidade-Relacionamento do Banco de Dados

Nota-se que a parte superior do diagrama contém as tabelas relacionadas à apropriação dos Custos Indiretos. Da mesma forma, a parte inferior contém as tabelas relacionadas à apropriação dos Custos Diretos. Por esses motivos, a tabela PRODUTO ganha uma posição central no diagrama, servindo de ligação entre os Custos Indiretos e Custos Diretos.

Através do diagrama é possível observar também como ocorre o processo de rateio de um Custo Indireto até chegar unitariamente a um produto: (1) primeiro um Centro de Custos é relacionado a uma Conta de Custo acumulando uma parcela do seu valor; (2) depois um produto é relacionado ao Centro de Custos e; (3) caso o produto tenha sido produzido dentro do período recebe o valor de Custo Indireto proporcional ao seu volume de produção.

Também é possível visualizar através do diagrama a relação entre um esquema de custeio direto (ESQUEMA\_DIRETO) e uma linha de produção (PRODUCAO). As tabelas são semelhantes estruturalmente, mas possuem um comportamento diferente dentro do sistema. Enquanto os esquemas servem apenas como uma base ou como um molde para agilizar a montagem das linhas de produção, estas é que de fato realizam a apropriação dos Custos Diretos aos produtos.

Para que se possa entender melhor o mecanismo de apropriação dos Custos Diretos e Indiretos aos produtos através dos seus respectivos esquemas, a sessão seguinte irá tratar cada um deles de forma separada e detalhada.

#### 4.2.2 Estruturas dos Esquemas de Apropriação

No Capítulo 2 foi mostrado como os Custos podem ser classificados quanto a sua facilidade de alocação: Diretos e Indiretos. Os Custos Diretos são assim chamados por serem apropriados diretamente aos produtos. Já os Custos Indiretos seguem algum método ou critério de rateio, como o Custeio por Absorção ou o ABC, antes do seu valor ser apropriado unitariamente a um produto qualquer.

Para atender estes conceitos, foram definidas duas estruturas de dados representando os esquemas de apropriação de custos, sendo uma para os Custos Indiretos e outra para os Custos Diretos, mostradas na sequência.

#### 4.2.2.1 Apropriação dos Custos Indiretos

O esquema de apropriação de Custos Indiretos parte de um valor de custo já identificado pelo usuário e atribuído para cada Conta de Custo cadastrada no sistema. A partir daí, as Contas de Custos podem ou não passar por rateios entre um ou mais Centros de Custos até

que todo o seu valor seja inteiramente apropriado aos produtos relacionados e que atendam ao critério estabelecido pelo sistema: a quantidade produzida.

A Figura 4.2 a seguir mostra um exemplo de como pode ser definido um esquema de apropriação de Custo Indireto.

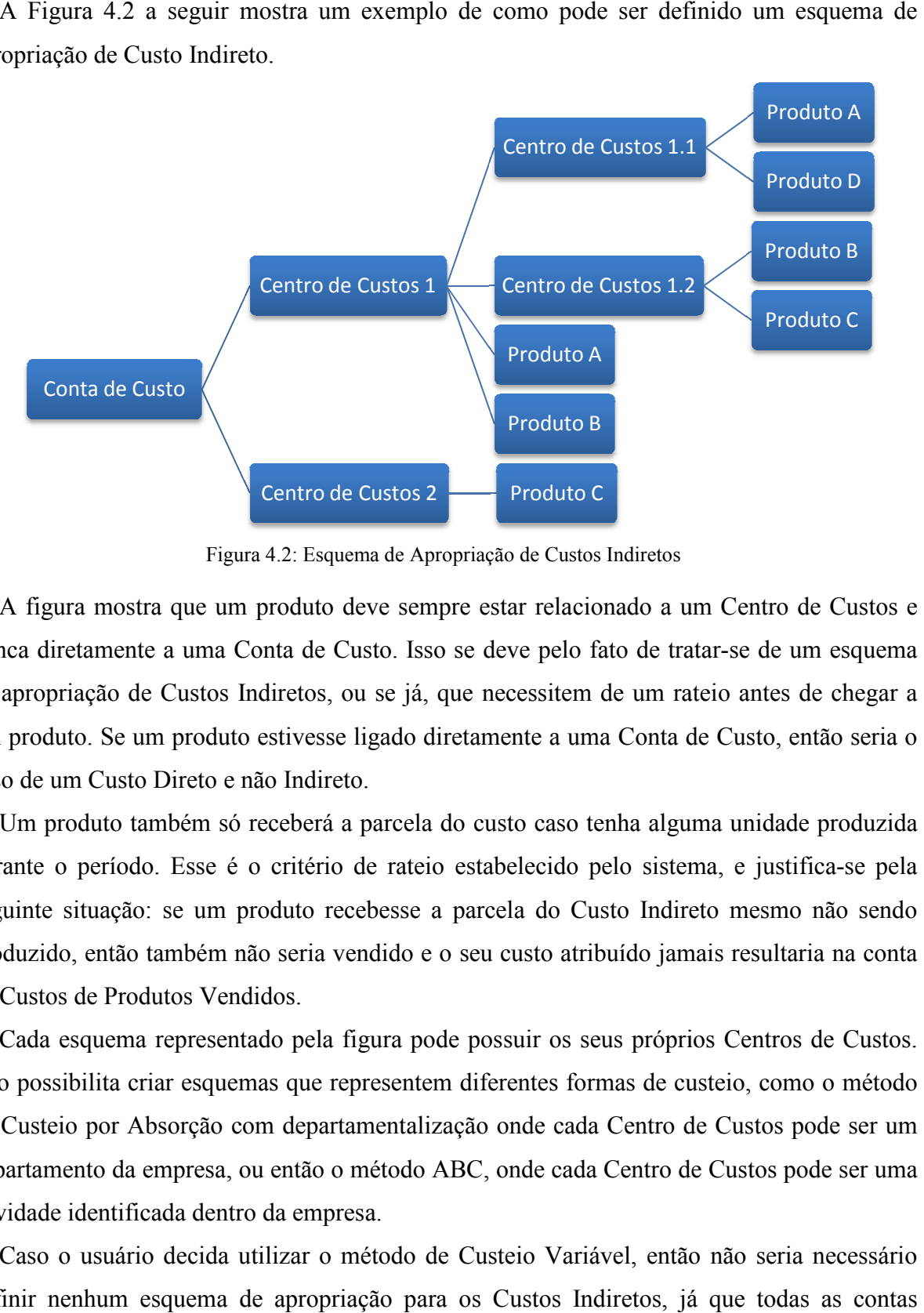

Figura Figura 4.2: Esquema de Apropriação de Custos Indiretos

A figura mostra que um produto deve sempre estar relacionado a um Centro de Custos e nunca diretamente a uma Conta de Custo. Isso se deve pelo fato de tratar de apropriação de Custos Indiretos, ou se já, que necessitem de um rateio antes de chegar a um produto. Se um produto estivesse ligado diretamente a uma Conta de Custo, então seria o caso de um Custo Direto e não Indireto.

Um produto também só receberá a parcela do custo caso tenha alguma unidade produzida durante o período. Esse é o critério de rateio estabelecido pelo sistema, e justifica-se pela seguinte situação: se um produto recebesse a parcela do Custo Indireto mesmo não sendo produzido, então também não seria vendido e o seu custo atribuído jamais resultaria na conta de Custos de Produtos Vendidos Vendidos. seguinte situação: se um produto recebesse a parcela do Custo Indireto mesmo não sendo<br>produzido, então também não seria vendido e o seu custo atribuído jamais resultaria na conta<br>de Custos de Produtos Vendidos.<br>Cada esque

Cada esquema representado pela figura pode possuir os seus próprios Centros de Custos. de Custeio por Absorção com departamentalização onde cada Centro de Custos pode ser um departamento da empresa, ou então o método ABC, onde cada Centro de Custos pode ser uma atividade identificada dentro dentro da empresa.

Caso o usuário decida utilizar o método de Custeio Variável, então não seria necessário definir nenhum esquema de apropriação para os Custos Indiretos, já que todas as contas seriam lançadas como despesas diretamente no resultado do período. Neste caso, apenas os Custos Diretos seriam relevantes, tratados através do esquema de apropriação de Custos Diretos mostrado a seguir.

#### 4.2.2.2 Apropriação dos Custos Diretos

Apesar de muitas vezes parecer, a apropriação os Custos Diretos aos produtos pode não ser uma tarefa fácil, muito menos simples. Em alguns segmentos da indústria essa atribuição de Custos Diretos a um produto pode desencadear uma série de outras atribuições, relacionadas aos custos de suas matérias-primas. Ou seja, se o Custo Direto Total de um produto acabado é a soma dos Custos Diretos das matérias-primas que o compõe, então o mesmo vale para cada matéria-prima caso esta também passe por um processo de industrialização interno antes de se tornar parte do produto final.

Nota-se então que antes de atribuir os Custos Diretos ao produto acabado é preciso atribuir a cada matéria-prima os seus Custos Diretos. Em outras palavras, o que pode ser uma matériaprima para um produto acabado, pode ser o produto acabado de outras matérias-primas.

Pode-se ainda surgirem outras situações complicadoras, como no caso em que uma matéria-prima compõe dois produtos acabados distintos, desencadeando um processo inverso no qual o consumo da matéria-prima acaba gerando dois ou mais produtos acabados.

Todas estas possibilidades são resolvidas através do seguinte esquema de apropriação de Custos Diretos, presente na Figura 4.3:

![](_page_38_Figure_6.jpeg)

Figura 4.3: Esquema de Apropriação de Custos Diretos

Neste caso o Produto B se comporta tanto como matéria-prima em relação ao Produto A, como também como produto acabado com relação aos Produtos E e F. Já o Produto G se comporta como matéria-prima de dois produtos acabados distintos (Produto C e D). Existe o caso de produtos que se comportam apenas como produto acabado (Produto A) e produtos

que se comportam apenas como matéria-prima (Produto E, F, G e H). Através deste esquema de apropriação é possível tratar várias situações de atribuição de Custos Diretos presentes nos mais diversos meios industriais.

O Custo Indireto Fixo (CIF) de cada produto é atribuído, caso tenha alguma unidade produzida, através do esquema de apropriação de Custos Indiretos apresentado no tópico anterior. Já o Custo Direto Fixo (CDF) é identificado pelo usuário e atribuído diretamente ao produto, podendo ser o valor de compra presente na nota fiscal.

O Custo Indireto Variável (CIV) de um produto é a soma do CIF e CIV de todas as matérias-primas que o compõe. O mesmo acontece com o Custo Direto Variável (CDV) sendo a soma do CDF e CDV de suas matérias primas. Isto significa que um produto acabado absorve os Custos Indiretos que foram atribuídos num primeiro momento apenas às suas matérias-primas e não a ele. Este procedimento é feito para garantir que o Custo Indireto atribuído somente a sua matéria-prima resulte na conta de Custo de Produto Vendido, através da venda do produto acabado.

Uma vez atribuídos todos os Custos Diretos e Indiretos aos produtos produzidos no período, é possível retirar informações gerenciais valiosas dos dados gerados. Nesse momento é necessário definir estruturas de relatórios que consigam passar ao administrador a maior quantidade possível de informação útil e necessária. Essas estruturas serão apresentas na sequência deste trabalho.

#### 4.2.3 Estruturas dos Relatórios

A última parte estrutural refere-se aos relatórios utilizados pelo setor gerencial do sistema, que serão gerados com base nas informações contidas no Banco de Dados. Para isso, foram definidas quatro estruturas diferentes de relatórios que auxiliam na tomada de decisão: relatório de Margem de Contribuição; relatório de Ponto de Equilíbrio; relatório de Margem de Segurança; e relatório de Grau de Alavancagem Operacional. As estruturas dos relatórios foram montadas de forma que se possa ter uma visão tanto unitária quanto geral da empresa.

#### 4.2.3.1 Relatório de Margem de Contribuição

Como foi visto no Capítulo 2, a Margem de Contribuição Unitária é apenas a diferença do Preço de Venda e do Custo Variável de um produto. Porém, como cada linha de produção pode definir valores de Custos e Preços de Vendas diferentes para o mesmo produto, é necessário descobrir então qual seria a melhor aproximação para o Preço de Venda e Custo

Variável unitário. Para isso foi realizado uma média ponderada entre todos os produtos de todas as linhas de produção levando em conta a Quantidade Produzida. Ou seja, para cada produto presente no relatório, o Preço de Venda Médio (PVM) é gerado da seguinte forma:

$$
PVM = \frac{PV \times QP}{QPT} \tag{4.1}
$$

Onde PV é o Preço de Venda definido para o produto em cada produção, QP é a sua quantidade produzida em cada produção e QPT é a sua quantidade produzida total em todas as linhas de produções. O Custo Variável Médio é calculado seguindo a mesma ideia.

Uma vez descoberta Margem de Contribuição Unitária, basta multiplicá-la pela quantidade vendida e tem-se a Margem de Contribuição Total de cada produto que, deduzindo-se os Custos Fixos Totais, retorna o Lucro Bruto do produto.

Pode-se ainda deduzir do Lucro Bruto as Despesas Fixas Totais do produto, resultando no seu Lucro Líquido. Porém, as Despesas Fixas não são tratadas neste trabalho de forma unitária. Para contornar este impasse, foi atribuída para cada produto uma parcela das Despesas Totais (DT), de forma proporcional a sua Margem de Contribuição. Ou seja, a Despesa Unitária (DU) unitária foi definida da seguinte maneira:

$$
DU = \frac{MCU}{MCT} \times DT \tag{4.2}
$$

Portanto, a estrutura do relatório de Margem de Contribuição traz, para cada produto que possua alguma unidade produzida e vendida, as seguintes informações:

| PV       | CV       | MCU          | OV         | MCT          | CFT   | l B          | DU        |         |
|----------|----------|--------------|------------|--------------|-------|--------------|-----------|---------|
| Preco de | Custo    | Margem de    | Quantidade | Margem de    | Custo | Lucro        | Despesas  | Lucro   |
| Venda    | Variável | Contribuição | Vendida    | Contribuicão | Fixo  | <b>Bruto</b> | Unitárias | Líauido |
| Médio    | Médio    | Unitária     |            | Total        | Total |              |           |         |

Tabela 4.15: Estrutura do Relatório de Margem de Contribuição

#### 4.2.3.2 Relatório de Ponto de Equilíbrio

A estrutura do relatório do Ponto de Equilíbrio parte da estrutura já montada do relatório da Margem de contribuição. No Capítulo 2 foi mostrado que o PE é definido pela relação dos Custos e Despesas Fixos totais pela Margem de Contribuição Unitária. O resultado desta relação é a quantidade de unidades vendidas necessárias de cada produto para que todos os seus custos sejam cobertos.

Portanto, encontrar o Ponto de Equilíbrio de cada produto basta somar os valores de CFT e DU e dividir pela MCU, resultando na seguinte estrutura de relatório:

![](_page_41_Picture_127.jpeg)

É possível ainda informar qual é o Ponto de Equilíbrio Total (PET) da empresa com base no total de receitas até o momento, ou seja, relacionando os Custos e Despesas Totais da empresa com a MCT:

$$
PET = \frac{CT + DT}{MCT} \tag{4.3}
$$

Esta relação resulta no percentual em relação às receitas totais da empresa necessário para que o Ponto de Equilíbrio seja alcançado.

#### 4.2.3.3 Relatório de Margem de Segurança

Assim como antes, a estrutura do relatório da Margem de Segurança foi montada sobre a estrutura do relatório do Ponto de Equilíbrio. Para cada produto, a Margem de Segurança (MS) é nada mais do que a diferença da Quantidade Vendida (QV) até o momento pela quantidade necessária para atingir o PE.

Dessa forma, a estrutura do relatório de Margem de Segurança tem o seguinte formato:

Tabela 4.17: Estrutura do Relatório de Margem de Segurança

| OV         | РF                  | MS (un)                | MS(%)                  |
|------------|---------------------|------------------------|------------------------|
| Quantidade | Ponto de Equilíbrio | Margem de Segurança em | Margem de Segurança em |
| Vendida    |                     | unidades               | percentual             |

Nota-se que a Margem de Segurança pode ser definida tanto em unidades vendidas como também em percentual, onde é possível observar com maior clareza qual produto possui a maior Margem de Segurança.

Da mesma forma que ocorre com o Ponto de Equilíbrio, também é possível informar a Margem de Segurança Total da empresa com base no total de receitas até o momento. Para isso basta diminuir a receita atual da receita no momento em que o Ponto de Equilíbrio foi atingido.

#### 4.2.3.4 Relatório de Grau de Alavancagem Operacional

A última estrutura de relatórios traz informações do impacto que variabilidade de receitas e lucros pode trazer para cada produto e também para a empresa como um todo. O Grau de Alavancagem Operacional (GAO) diz quantas vezes o Lucro Líquido é inferior à Margem de Contribuição Total, e qualquer variação desproporcional de um destes valores vai resultar em um GAO diferente.

Estes resultados podem ser utilizados como comparativos a períodos passados e também como simulações futuras, alterando, por exemplo, o custo direto de um produto para verificar de que forma a relação receita/lucro pode se comportar, aumentando ou diminuindo.

Portanto, a estrutura do relatório de Grau de Alavancagem Operacional é definida, tanto individualmente para um produto quanto para empresa de forma geral, da seguinte maneira:

![](_page_42_Picture_112.jpeg)

![](_page_42_Picture_113.jpeg)

Todas as estruturas vistas até aqui serviram como base para o início da implementação do sistema. Nas próximas páginas será mostrado como o sistema foi construído e onde cada uma das estruturas se encaixou.

### 4.3 Implementação do Sistema

Durante a definição das ferramentas necessárias para a construção do sistema foi levado em conta quais ambientes de desenvolvimento poderiam agilizar este processo. Também por outros motivos, mas principalmente por este, o ambiente de desenvolvimento CodeGear RAD Studio 2009 (Delphi 2009) foi escolhido por oferecer uma comunicação muito ágil com o Banco de Dados através de seus componentes visuais de fácil manipulação.

Munido desta poderosa ferramenta de desenvolvimento, a programação em si foi utilizada em apenas algumas rotinas onde aplicabilidade dos componentes não alcançava. Em quase todas as operações implementadas para atender os esquemas definidos, foi apenas necessário uma correta ligação entre os componentes e as tabelas do Banco de Dados. Por este fato, criou-se um sistema fortissimamente ligado à base de dados e, com isso, aproveitando todos os recursos também oferecidos pelo Banco de Dados escolhido, o Firebird.

Seguindo a estrutura do Banco de Dados, a seguir as principais telas do sistema serão mostradas, com a intenção de explicar o funcionamento do sistema e apontar de maneira todas as estruturas definidas foram implementadas.

A primeira tela trata-se do cadastro de um produto, o qual possui campos para identifica-lo através de um código e nome, campos de controle definindo a qual grupo pertence, preço de venda e margem de lucro, e campos de custos que podem ser manipulados diretamente no cadastro ou alimentados por operações do sistema. Todos os valores de preço, margem e custos presentes no cadastro servem apenas como valor base no momento em que o produto é inserido em uma produção, onde é possível definir estes valores para cada uma delas. Isto significa que todos os relatórios são montados com base nos valores das produções, e não dos cadastros dos produtos. A Figura 4.4 mostra o que seria o cadastro de um produto.

![](_page_43_Picture_37.jpeg)

Figura 4.4: Tela de Cadastro de Produto

Todos os produtos cadastrados no sistema podem ser visualizados através de uma listagem deles, onde é possível filtrá-los, agrupá-los e imprimir relatórios. A Figura 4.5 mostra o que seria um exemplo de vários produtos cadastrados no sistema.

| Início      | DBC System * Produtos * Esquemas * Produção * Suporte à Decisão<br>Lista de Produtos |        |                       |                          |                        |                          |                 |  |
|-------------|--------------------------------------------------------------------------------------|--------|-----------------------|--------------------------|------------------------|--------------------------|-----------------|--|
|             | Lista dos Produtos Cadastrados                                                       |        |                       |                          |                        |                          |                 |  |
| <b>Novo</b> | Alterar<br>Excluir                                                                   | Grupos | <b>Imprimir Lista</b> | <b>Filtrar Registros</b> | <b>Agrupar Colunas</b> | <b>Totalizar Colunas</b> |                 |  |
| * Código    | Nome do Produto                                                                      |        |                       | Grupo                    | <b>Custo Total</b>     | Preço de Venda           | Margem de Lucro |  |
| 001         | <b>ESTOFADO 3 LUGARES</b>                                                            |        |                       | PRODUTO ACAB             | R\$ 1,423,1674         | R\$ 1.565,48             | 10,00%          |  |
| 002         | <b>ESTOFADO 2 LUGARES</b>                                                            |        |                       | PRODUTO ACAB             | R\$ 0,00               | R\$ 0,00                 | 10,00%          |  |
| 1003        | <b>ESTOFADO 1 LUGAR</b>                                                              |        | PRODUTO ACAB          | R\$434,6558              | R\$478,12              | 10,00%                   |                 |  |
| 004         | <b>GRAMPO 14/38</b>                                                                  |        |                       | MATERIA-PRIMA            | R\$ 5,96               | R\$0,00                  | 0.00%           |  |
| 005         | <b>GRAMPO 14/45</b>                                                                  |        |                       | MATERIA-PRIMA            | R\$9,27                | R\$ 0,00                 | 10,00%          |  |
| 006         | <b>GRAMPO 80/10</b>                                                                  |        |                       | MATERIA-PRIMA            | R\$ 0,98               | R\$ 0,00                 | 0.00%           |  |
| 007         | <b>GRAMPO 92/20</b>                                                                  |        |                       | MATERIA-PRIMA            | R\$ 2,69               | R\$ 0,00                 | 10,00%          |  |
| 008         | PERSINTA ELASTICA                                                                    |        |                       | MATERIA-PRIMA            | R\$0,17                | R\$ 0,00                 | 10,00%          |  |
| 009         | <b>FIO CHICOTE</b>                                                                   |        |                       | MATERIA-PRIMA            | R\$6,80                | R\$ 0,00                 | 0,00%           |  |
| 010         | ESPUMA D16 M3                                                                        |        |                       | MATERIA-PRIMA            | R\$ 204,00             | R\$ 0,00                 | 100,00%         |  |
| 011         | FOR IMA D22 M3                                                                       |        |                       | MATED TALDD TMA          | D ¢ 707.04             | DE 0.00                  | 10,00%          |  |
|             |                                                                                      |        |                       |                          |                        |                          | Fechar          |  |

Figura 4.5: Tela de Listagem dos Produtos Cadastrados

Além do cadastro básico dos produtos que serão utilizados nos esquemas de apropriação dos custos, deve-se também cadastrar todas as contas de Custos e de Despesas com seus respectivos valores, conforme mostra a Figura 4.6. Estas contas serão utilizadas no esquema de apropriação de Custos Indiretos e nos relatórios gerenciais. Todas as contas que forem definidas com natureza de Custo terão seus valores apropriados aos produtos que forem relacionados a elas através do esquema de custeio indireto construído pelo usuário. Já as contas de Despesa serão utilizadas para definir o Lucro Líquido nos relatórios de Margem de Contribuição e Grau de Alavancagem Operacional.

| Contas de Custos e Despesas |          | Σß            |
|-----------------------------|----------|---------------|
| Nome                        | Natureza | Valor         |
| ▶ Energia Elétrica de Adm.  | Despesa  | R\$ 50,00     |
| Aluguel de Adm.             | Despesa  | R\$ 200,00    |
| Salário de Administração    | Despesa  | R\$ 5.800,00  |
| Salário de Fábrica          | Custo    | R\$ 12.000,00 |
| Aluguel da Fábrica          | Custo    | R\$800,00     |
| Energia Elétrica de Fábrica | Custo    | R\$ 650,00    |
| Depreciação da Fábrica      | Custo    | R\$ 2.000,00  |
| Manutenção da Fábrica       | Custo    | R\$ 2.500,00  |
|                             |          |               |
|                             |          |               |
|                             |          | Cancelar      |

Figura 4.6: Tela de Cadastro de Contas de Custos e Despesas

Uma vez definidas todas as Contas de Custos, pode-se então iniciar a construção de um ou mais esquemas de apropriação destas contas, os Custos Indiretos. Para cada esquema definido pelo usuário é possível cadastrar Centros de Custos próprios, que são acumuladores de custos feitos através de direcionadores definidos pelo usuário, conforme a Figura 4.7 abaixo.

![](_page_45_Picture_27.jpeg)

Figura 4.7: Tela de Cadastro de Centros de Custos

Cada Centro de Custo pode ser, por exemplo, uma atividade identificada dentro da empresa. Com isso é possível montar um esquema de apropriação baseado no método ABC, visto no Capítulo 2. Porém, outros métodos de custeio podem ser montados, a escolha do usuário, como o Custeio por Absorção também apresentado no início deste trabalho.

![](_page_46_Figure_1.jpeg)

Figura 4.8: Tela de Esquemas de Apropriação dos Custos Indiretos

A construção do esquema de apropriação dos Custos Indiretos mostrado na Figura 4.8 dáse da seguinte forma: (1) relacionam-se todas as contas que se deseja apropriar unitariamente seus valores, no quadro "Custos Indiretos" da figura acima; para cada conta relacionada, é possível (2) relacionar um ou mais Centros de Custos, definindo que porcentagem do valor da conta cada centro irá acumular, conforme o primeiro quadro "Centros de Custos"; a partir desse momento é pode-se, para cada Centro de Custos relacionado no passo anterior, (3) relacionar ou novos Centros de Custos ou (4) relacionar produtos que irão absorver o valor acumulado no Centro.

Portanto, a figura 4.8 mostra a implementação da estrutura do Esquema de Apropriação dos Custos Indiretos, definido anteriormente, e está diretamente ligada às tabelas da figura 4.1: CONTAS, ESQUEMA\_INDIRETO, ESQUEMA\_INDIRETO\_CONTAS, CONTA CENTROS, CENTRO CENTROS, CENTRO PRODUTOS, e CENTRO\_DE\_CUSTOS.

No momento em que desejar, o usuário poderá clicar no botão (5) "Apropriar Custos" da figura anterior, e o sistema irá iniciar o processo de apropriação de todos os custos das contas relacionadas no esquema aos produtos também relacionados. No final deste processo todos os Custos Indiretos Fixos unitários dos produtos que possuírem unidades produzidas serão atualizados, bem como suas fichas de cadastros. Este procedimento faz com que todos os custos do período sejam apropriados aos produtos no período em que realmente foram gerados. Faz também com que o lucro destes produtos seja reduzido, pois agora estarão contabilizando os custos que antes eram indiretos e agora estão diretamente alocados a eles.

Agora que a apropriação dos Custos Indiretos está tratada, pode-se iniciar a montagem dos esquemas de apropriação dos Custos Diretos. Como já foi dito, estes esquemas servem apenas como um molde para as produções que serão executadas posteriormente. A função dos esquemas é apenas agilizar o início de cada produção, não sendo necessário a todo o momento reconstruir toda a relação entre Matéria-Prima e Produto Acabado e suas quantidades produzidas e consumidas.

A Figura 4.9 abaixo mostra um exemplo de um esquema para construção de um Estofado de três lugares. Toda vez que for solicitado a produção deste Estofado, basta selecionar este esquema e toda a sua estrutura será transferida para a produção, podendo-se então fazer os ajustes que forem necessários.

| Lista de Produtos<br>Início | Apropriação dos Custos Indiretos                                |                          | Apropriação dos Custos Diretos |                                  |                          |                |                               |                        |  |
|-----------------------------|-----------------------------------------------------------------|--------------------------|--------------------------------|----------------------------------|--------------------------|----------------|-------------------------------|------------------------|--|
| Esquemas                    | Esquemas para Apropriação dos Custos Diretos<br>Matérias-Primas |                          |                                | Produtos Relacionados no Esquema |                          |                |                               | Produtos Acabados      |  |
| Nome                        | Matéria-Prima                                                   |                          | Otd Consumida                  | Produto                          |                          | Otd Produzida  | Otd Consumida Produto Acabado |                        |  |
| ESTOFADO 3 LUGARES          | ▶ GRAMPO 80/10                                                  | ۰                        | 70                             | ESTOFADO 1 LUGAR                 | ۰                        | 3              | $\blacktriangleright$         | 3 ESTOFADO 3 LUGARES - |  |
| <b>ESTOFADO 2 LUGARES</b>   | GRAMPO 92/20                                                    | $\overline{\phantom{a}}$ | 30                             | <b>ESTOFADO 3 LUGARES</b>        | $\overline{\phantom{a}}$ | 1              |                               |                        |  |
| <b>ESTOFADO 1 LUGAR</b>     | <b>FIO CHICOTE</b>                                              |                          | $\overline{2}$                 | <b>GRAMPO 80/10</b>              | <b>v</b>                 | $\mathbf{0}$   |                               |                        |  |
|                             | <b>CASCAO</b>                                                   | $\overline{\phantom{a}}$ | $\overline{2}$                 | <b>GRAMPO 92/20</b>              | $\overline{\phantom{a}}$ | $\overline{0}$ |                               |                        |  |
|                             | PERSINTA ELASTICA                                               | ۰                        | 11                             | <b>FIO CHICOTE</b>               | ٠                        | $\overline{0}$ |                               |                        |  |
|                             | ESPUMA D16 M3                                                   | ۰                        | 0,2                            | CASCAO                           | $\overline{\phantom{a}}$ | $\overline{0}$ |                               |                        |  |
|                             | ESPUMA D22 M3                                                   |                          | 0,07                           | PERSINTA ELASTICA                | ÷                        | $\overline{0}$ |                               |                        |  |
|                             | MADEIRA EUCALIPTO N T                                           |                          | 5                              | ESPUMA D16 M3                    | $\overline{\phantom{a}}$ | $\circ$        |                               |                        |  |
|                             | GRAMPO 14/38                                                    |                          | 20                             | ESPUMA D22 M3                    | ٠                        | $\Omega$       |                               |                        |  |
|                             | <b>TECIDO BEGE M</b>                                            | $\mathbf{v}$             | 5.6                            | GRAMPO 14/38                     | ٠                        | $\Omega$       |                               |                        |  |
|                             |                                                                 |                          |                                | MADEIRA EUCALIPTO M3             | 7                        | $\overline{0}$ |                               |                        |  |
|                             |                                                                 |                          |                                | <b>TECIDO BEGE M</b>             | $\overline{\phantom{a}}$ | $\Omega$       |                               |                        |  |
| (1)<br>(3)                  |                                                                 |                          |                                | (2)                              |                          |                |                               | (4)                    |  |
|                             |                                                                 |                          |                                |                                  |                          |                |                               |                        |  |
| $+ + -$                     | $+ + -$<br>×                                                    |                          | $\mathbb{R}$                   | $+ + -$                          |                          |                | $+ + - 4$                     |                        |  |

Figura 4.9: Tela de Esquemas de Apropriação dos Custos Diretos

Conforme a figura anterior pode-se (1) criar quantos esquemas de produção forem necessários. Para cada um deles, são (2) inseridos no quadro "Produtos Relacionados no Esquema" todos os produtos que estarão presentes na produção, podendo ser tratados tanto como matéria-prima como produto acabado, dependendo apenas do relacionamento entre eles. Esta relação entre matéria-prima e produto acabado pode ser vista através dos dois quadros da figura: (3) "Matérias-Primas" e (4) "Produtos-Acabados". Por exemplo, o primeiro produto selecionado no quadro do meio (2) possui todas as matérias-primas necessárias para sua produção no quadro a sua esquerda (3), com as quantidades necessárias de cada uma. Este mesmo produto torna-se uma matéria-prima de outro produto acabado presente no quadro a sua direita (4), também com a quantidade necessária para fabricá-lo.

Esta relação pode se repetir para todos os produtos relacionados no quadro do meio. Com isso, cada produto pode se comportar de três formas distintas:

- 1. Apenas como Matéria-Prima: neste caso se ele for selecionado no quadro do meio, o quadro da esquerda estará em branco e o quadro da direita conterá os produtos acabados os quais necessitam dele;
- 2. Apenas como Produto Acabado: neste caso se ele for selecionado no quadro do meio, o quadro da direita estará em branco e o quadro da esquerda conterá as matérias-primas as quais ele necessita;
- 3. Como Matéria-Prima e com Produto Acabado: neste caso, selecionando-o no quadro do meio, ambos os quadros da direita e esquerda conterão seus produtos acabados e matérias-primas, respectivamente.

A Figura 4.9 mostra implementação do Esquema de Apropriação de Custos Diretos e está diretamente ligada às seguintes tabelas do Banco de Dados: ESQUEMA\_DIRETO, ESQUEMA\_DIRETO\_PRODUTOS e ESQUEMA\_DIRETO\_MP\_PA.

Até agora foram vistas as telas de cadastros do sistema, ou seja, telas de dados que tendem a não variar muito em quantidade de registros durante a utilização do sistema. Na sequência serão mostradas as telas de linhas de produções, que se referem aos movimentos do sistema, isto é, dados que tendem a aumentar constantemente durante a vida útil do sistema.

Depois de montar todos os esquemas de produção que possam ser aproveitados nas produções, pode-se iniciar uma produção com base em um esquema montado (representado pela Figura 4.10) ou então partindo-se do zero.

| lotd<br>Matéria-Prima<br>Custos Indiretos (R\$)<br>Qtd Produto Acabado<br>Custos Diretos (R\$)<br>Receita<br>▶ GRAMPO 80/10<br>3 ESTOFADO 3 LUG/ ~<br>$\overline{\phantom{a}}$<br>70<br><b>CF</b><br>Produto<br>Otd<br><b>CV</b><br><b>CF</b><br><b>CV</b><br>Otd Margem<br>Preço Venda<br>$\blacktriangleright$<br><b>GRAMPO 92/20</b><br>$\blacktriangledown$<br>30<br>ESTOFADO 1 LUGAR<br>0,00<br>$10$ $\cdots$<br>R\$478,12<br>15,36<br>0,00<br>434,6558<br>$\overline{\mathbf{3}}$<br>з<br>$\overline{\phantom{a}}$<br><b>FIO CHICOTE</b><br>$\overline{2}$<br><b>ESTOFADO 3 LUGARES</b><br>46,08<br>$10 \cdots$ R\$ 1.565,48<br>26,36<br>0,00<br>1.423, 1674<br>$\mathbf{1}$<br>-1<br>CASCAO<br>٠<br>$\overline{2}$<br>$0 \cdots$<br><b>GRAMPO 80/10</b><br>0,00<br>0,00<br>0,98<br>0,00<br>R\$0,98<br>$\Omega$<br>$\overline{0}$<br>PERSINTA ELASTIC<br>11<br><b>GRAMPO 92/20</b><br>R\$ 2,95<br>0.00<br>2.69<br>0,00<br>$10$ $\cdots$<br>0.00<br>$\circ$<br>$\circ$<br>ESPUMA D16 M3<br>$\overline{\phantom{a}}$<br>0,2<br><b>FIO CHICOTE</b><br>$0$ $\cdots$<br>0,00<br>6,80<br>R\$6,80<br>$\circ$<br>0.00<br>0,00<br>$\circ$<br>ESPUMA D22 M3<br>70,00<br>CASCAO<br>R\$7,98<br>0,00<br>7.98<br>$0$ $\cdots$<br>0.00<br>0,00<br>$\Omega$<br>$\circ$<br>MADEIRA EUCALIF *<br>5<br>PERSINTA ELASTICA<br>0,00<br>0,00<br>0.17<br>0,00<br>$10$ $\cdots$<br>R\$0,18<br>$\Omega$<br>$\circ$<br>GRAMPO 14/38<br>۳<br>20<br>ESPUMA D16 M3<br>204,00<br>R\$408,00<br>0.00<br>0,00<br>0,00<br>$100$ $\cdots$<br>$\circ$<br>$\Omega$<br>$-5,6$<br><b>TECIDO BEGE M</b> |  |
|----------------------------------------------------------------------------------------------------|--|
|                                                                                                    |  |
|                                                                                                    |  |
|                                                                                                    |  |
|                                                                                                    |  |
|                                                                                                    |  |
|                                                                                                    |  |
|                                                                                                    |  |
|                                                                                                    |  |
|                                                                                                    |  |
|                                                                                                    |  |
| ESPUMA D22 M3<br>0.00<br>0,00<br>292,94<br>0,00<br>$10$ $\cdots$<br>$\overline{0}$<br>R\$ 322,23<br>$\circ$                                                                                                    |  |
| R\$ 5,96<br>GRAMPO 14/38<br>0,00<br>5,96<br>0,00<br>$0 \cdots$<br>0.00<br>$\mathbf{0}$<br>$\circ$                                                                                                    |  |
| <b>MADEIRA EUCALIPT</b><br>0.00<br>R\$ 13,75<br>$\circ$<br>0.00<br>12.50<br>0.00<br>$10$ $\cdots$<br>$\overline{0}$                                                                                                    |  |
| 0.00<br>$10$ $\cdots$<br><b>TECIDO BEGE M</b><br>1.95<br>0.00<br>R\$ 2,14<br>$\mathbf{0}$<br>0.00<br>$\circ$                                                                                                    |  |
|                                                                                                    |  |

Figura 4.10: Tela de Montagem de uma Linha de Produção

A forma como o relacionamento entre os produtos é feito segue exatamente o mesmo procedimento mostrado na Figura 4.9 para os esquemas de apropriação de Custo Direto. A diferença agora é a possibilidade de manipular os custos unitários de cada produto ou deixar que o sistema atribua com base nas quantidades produzidas e consumidas. Nota-se ainda na figura acima a opção existente de definir o preço de venda, aplicando um markup para cada produto levando em conta o total dos seus custos e a margem de lucro definida no cadastro dos produtos. É com base nos dados presentes nesta tela que os relatórios gerencias do sistema irão realizar suas consultas e cálculos.

Da mesma forma como acontece no cadastro dos produtos, todas as produções também podem ser visualizadas através de uma listagem, onde é possível filtrá-las, agrupá-las e imprimir relatórios, conforme mostra a Figura 4.11.

| DBC System - [Produção]                                                                    | $\Box$ | 回 | - 23 |
|--------------------------------------------------------------------------------------------|--------|---|------|
| DBC System * Produtos * Esquemas * Produção * Suporte à Decisão                            |        |   |      |
| Produção<br>Início                                                                         |        |   |      |
| Lista de Linhas de Produções Internas                                                      |        |   |      |
| Novo Alterar Excluir<br>Imprimir Lista Filtrar Registros Agrupar Colunas Totalizar Colunas |        |   |      |
| * Descrição do Processo de Produção<br>ESTOFADO 3 LUGARES BEGE                             |        |   |      |
| ESTOFADO 2 LUGARES AZUL                                                                    |        |   |      |
| ESTOFADO 1 LUGAR VERDE                                                                     |        |   |      |
| ESTOFADO 3 LUGARES VERDE                                                                   |        |   |      |
| ESTOFADO 2 LUGARES BEGE                                                                    |        |   |      |
|                                                                                            |        |   |      |
|                                                                                            |        |   |      |
|                                                                                            |        |   |      |
|                                                                                            |        |   |      |
|                                                                                            |        |   |      |
|                                                                                            |        |   |      |
|                                                                                            | Fechar |   |      |
|                                                                                            |        |   |      |
|                                                                                            |        |   | 48   |

Figura 4.11: Tela de Listagem das Linhas de Produções

O usuário pode retirar informações gerenciais do que foi lançado até o momento no sistema. Para isso, vai utilizar os serviços de Suporte à Decisão oferecidos pelo aplicativo, que seguem exatamente o que foi definido nas estruturas de relatórios vistas anteriormente.

A seguir serão apenas mostradas as telas onde os relatórios podem ser gerados, sendo que os seus resultados serão discutidos na próxima sessão deste trabalho, nos teste experimentais.

|                             |                      | DBC System * Produtos * Esquemas * Produção * Suporte à Decisão   |        |                     |                   |    |                    |     |    |                                                   |              |  |
|-----------------------------|----------------------|-------------------------------------------------------------------|--------|---------------------|-------------------|----|--------------------|-----|----|---------------------------------------------------|--------------|--|
| Lista de Produtos<br>Início |                      | Apropriação dos Custos Indiretos   Apropriação dos Custos Diretos |        |                     | Suporte à Decisão |    | Produção           |     |    |                                                   |              |  |
| Custos para Decisão         |                      |                                                                   |        |                     |                   |    |                    |     |    |                                                   |              |  |
|                             |                      |                                                                   |        |                     |                   |    |                    |     |    |                                                   |              |  |
| Definição do Preço de Venda |                      | Ferramentas para Decisão                                          |        |                     |                   |    |                    |     |    |                                                   |              |  |
| Margem de Contribuição      |                      |                                                                   |        |                     |                   |    |                    |     |    |                                                   |              |  |
| Ponto de Equilíbrio         |                      |                                                                   |        |                     |                   |    |                    |     |    |                                                   |              |  |
|                             |                      |                                                                   |        |                     |                   |    |                    |     |    | Margem de Contribuição                            |              |  |
| Margem de Segurança         |                      | DBC-System                                                        |        |                     |                   |    |                    |     |    | 2 de novembro de 2010                             |              |  |
| Alavancagem Operacional     |                      |                                                                   |        |                     |                   |    |                    |     |    |                                                   |              |  |
|                             |                      | Cód. Produto                                                      | $PV^*$ | $CD*$               | <b>MCU</b>        | QV | <b>MCT</b>         | CIT | LB | <b>DT</b>                                         | $\mathbf{u}$ |  |
|                             |                      | 001 ESTOFADO 3 LUGARE R\$ 1.565,48 R\$ 1.423,17                   |        |                     | R\$ 142,31        |    | 60 un R\$ 8.538,76 |     |    | R\$ 72,44 R\$ 8.466,32 R\$ 3.697,79 R\$ 4.768,53  |              |  |
|                             |                      | 003 ESTOFADO 1 LUGAR                                              |        | R\$478,12 R\$434,66 | R\$ 43,46         |    | 30 un R\$ 1.303,93 |     |    | R\$ 46,08 R\$ 1.257,85 R\$ 2.352,21 -R\$ 1.094,36 |              |  |
|                             |                      |                                                                   |        |                     |                   |    | 90 un R\$ 9.842,68 |     |    | R\$ 118,52 R\$ 9.724,16 R\$ 6.050,00 R\$ 3.674,16 |              |  |
|                             |                      |                                                                   |        |                     |                   |    |                    |     |    |                                                   |              |  |
|                             |                      |                                                                   |        |                     |                   |    |                    |     |    |                                                   |              |  |
|                             |                      |                                                                   |        |                     |                   |    |                    |     |    |                                                   |              |  |
| Imprimir Relatório          |                      |                                                                   |        |                     |                   |    |                    |     |    |                                                   |              |  |
| Exportar para PDF           |                      |                                                                   |        |                     |                   |    |                    |     |    |                                                   |              |  |
|                             |                      |                                                                   |        |                     |                   |    |                    |     |    |                                                   |              |  |
| Visualizar em Tela Cheia    |                      |                                                                   |        |                     |                   |    |                    |     |    |                                                   |              |  |
|                             | $\overline{\bullet}$ |                                                                   |        |                     |                   | m  |                    |     |    |                                                   |              |  |
| Editar Relatório            |                      |                                                                   |        |                     |                   |    |                    |     |    |                                                   |              |  |

Figura 4.12: Tela do Relatório de Margem de Contribuição

A Figura 4.12 mostra um relatório gerado de Margem de Contribuição, onde é possível imprimir o relatório em uma impressora, exportar para um arquivo no formato PDF ou então editar o relatório. Entrar no modo de edição do relatório necessita, em alguns casos, de algum conhecimento de programação e relacionamentos entre tabelas de um Banco de Dados. Se não for para alterar a parte funcional do relatório, pode-se apenas alterar seu leiaute, como tamanho de fontes, informações contidas nos cabeçalhos e rodapés ou disposição das colunas.

![](_page_51_Picture_48.jpeg)

Figura 4.13: Tela do Relatório de Ponto de Equilíbrio

A Figura 4.13 mostra um relatório de Ponto de Equilíbrio gerado. Ele oferece todas as operações descritas para o relatório anterior. Tais operações são independentes do relatório que está sendo apresentado no momento, que na verdade são arquivos no formato XML armazenados em uma pasta onde o sistema está instalado. No momento em que o usuário clica em um botão que chama cada um dos relatórios, esses arquivos são carregados pelo componente FastReport e apresentados na tela.

|                             | DBC System * Produtos * Esquemas * Produção * Suporte à Decisão |                                                                                                |                   |          |                        |                     |                       |  |
|-----------------------------|-----------------------------------------------------------------|------------------------------------------------------------------------------------------------|-------------------|----------|------------------------|---------------------|-----------------------|--|
| Lista de Produtos<br>Início |                                                                 | Apropriação dos Custos Indiretos   Apropriação dos Custos Diretos                              | Suporte à Decisão | Produção |                        |                     |                       |  |
| Custos para Decisão         |                                                                 |                                                                                                |                   |          |                        |                     |                       |  |
|                             |                                                                 |                                                                                                |                   |          |                        |                     |                       |  |
| Definição do Preço de Venda | Ferramentas para Decisão                                        |                                                                                                |                   |          |                        |                     |                       |  |
| Margem de Contribuição      |                                                                 |                                                                                                |                   |          |                        |                     |                       |  |
| Ponto de Equilibrio         |                                                                 |                                                                                                |                   |          |                        |                     |                       |  |
|                             |                                                                 |                                                                                                |                   |          |                        | Margem de Segurança |                       |  |
| Margem de Segurança         | DBC-System                                                      |                                                                                                |                   |          |                        |                     | 2 de novembro de 2010 |  |
| Alavancagem Operacional     |                                                                 |                                                                                                |                   |          |                        |                     |                       |  |
|                             | Código Produto                                                  |                                                                                                |                   | PE       | $\mathsf{Q}\mathsf{V}$ | MS (un)             | MS(%)                 |  |
|                             | <b>ESTOFADO 3 LUGARES</b><br>001                                |                                                                                                |                   | 26,49 un | 60 un                  | 33,51 un            | 55,85%                |  |
|                             | <b>ESTOFADO 1 LUGAR</b><br>003                                  |                                                                                                |                   | 55,18 un | 30 un                  | $-25,18$ un         | $-45,63%$             |  |
|                             | Margem de Segurança Total pela Receita                          |                                                                                                |                   |          |                        |                     |                       |  |
|                             |                                                                 |                                                                                                |                   |          |                        |                     |                       |  |
|                             |                                                                 | MS = (Receita Atual - Receita no PE) = R\$ 108.272,40 - R\$ 67.855,54 = R\$ 40.416,86 (37,33%) |                   |          |                        |                     |                       |  |
| Imprimir Relatório          |                                                                 |                                                                                                |                   |          |                        |                     |                       |  |
| Exportar para PDF           |                                                                 |                                                                                                |                   |          |                        |                     |                       |  |
|                             |                                                                 |                                                                                                |                   |          |                        |                     |                       |  |
| Visualizar em Tela Cheia    |                                                                 |                                                                                                |                   |          |                        |                     |                       |  |
|                             |                                                                 |                                                                                                |                   |          |                        |                     |                       |  |

Figura 4.14: Tela do Relatório de Margem de Segurança

A Figura 4.14 mostra um relatório de Margem de Segurança gerado. Como já foi dito, possui as mesmas funcionalidades dos demais relatórios.

| Lista de Produtos<br>Início |                                       | Apropriação dos Custos Indiretos   Apropriação dos Custos Diretos | Suporte à Decisão | Produção |                                        |                            |            |  |
|-----------------------------|---------------------------------------|-------------------------------------------------------------------|-------------------|----------|----------------------------------------|----------------------------|------------|--|
|                             |                                       |                                                                   |                   |          |                                        |                            |            |  |
| Custos para Decisão         |                                       |                                                                   |                   |          |                                        |                            |            |  |
|                             |                                       |                                                                   |                   |          |                                        |                            |            |  |
| Definição do Preço de Venda | Ferramentas para Decisão              |                                                                   |                   |          |                                        |                            |            |  |
| Margem de Contribuição      |                                       |                                                                   |                   |          |                                        |                            |            |  |
|                             |                                       |                                                                   |                   |          |                                        |                            |            |  |
| Ponto de Equilíbrio         |                                       |                                                                   |                   |          |                                        |                            |            |  |
| Margem de Segurança         |                                       |                                                                   |                   |          | <b>Grau de Alavancagem Operacional</b> |                            |            |  |
|                             | DBC-System                            |                                                                   |                   |          |                                        | 2 de novembro de 2010      |            |  |
| Alavancagem Operacional     |                                       |                                                                   |                   |          |                                        |                            |            |  |
|                             | Cód. Produto                          |                                                                   |                   |          | <b>MCT</b>                             | ш.                         | <b>GAO</b> |  |
|                             | 001 ESTOFADO 3 LUGARES                |                                                                   |                   |          |                                        | R\$ 8.538,76 R\$ 4.768,53  | 1,79       |  |
|                             | 003 ESTOFADO 1 LUGAR                  |                                                                   |                   |          |                                        | R\$ 1.303,93 -R\$ 1.094,36 | $\sim$     |  |
|                             |                                       |                                                                   |                   |          |                                        | R\$ 9.842,68 R\$ 3.674,16  |            |  |
|                             | Grau de Alavancagem Operacional Geral |                                                                   |                   |          |                                        |                            |            |  |
|                             |                                       | $GAO = (MCT / LL) = 2.68$                                         |                   |          |                                        |                            |            |  |
|                             |                                       |                                                                   |                   |          |                                        |                            |            |  |
| Imprimir Relatório          |                                       |                                                                   |                   |          |                                        |                            |            |  |
|                             |                                       |                                                                   |                   |          |                                        |                            |            |  |
|                             |                                       |                                                                   |                   |          |                                        |                            |            |  |
| Exportar para PDF           |                                       |                                                                   |                   |          |                                        |                            |            |  |
| Visualizar em Tela Cheia    |                                       |                                                                   |                   |          |                                        |                            |            |  |
| Editar Relatório            |                                       |                                                                   |                   |          |                                        |                            |            |  |

Figura 4.15: Tela do Relatório de Grau de Alavancagem Operacional

A última tela de relatório é do Grau de Alavancagem Operacional, mostrado na Figura 4.15 acima. O estudo das informações presentes em todos os relatórios será feito na continuação do trabalho, durante os testes experimentais do sistema.

#### 4.4 Testes Experimentais

Como foi dito no Capítulo 3, o método de Pesquisa Experimental serve para estudar a relação entre as variáveis do sistema em condições controladas. Por este motivo, bem como para constatar o funcionamento do sistema proposto neste capítulo, foram realizados alguns testes para uma situação em particular produzindo os resultados necessários para a sua validação.

Inicialmente foram cadastrados três produtos fictícios: Produto X, Produto Y e Produto Z. Cada um deles com os seus custos zerados e com margem de lucro de 10%. Depois foi cadastrada uma Conta de Custo com valor de R\$ 10.000,00 e uma Conta de Despesa com valor de R\$ 2.000,00.

A partir destes cadastros, montou-se um esquema de apropriação dos Custos Indiretos simulando o método ABC, com Centros de Custos representando atividades e direcionadores, conforme a Figura 4.16 a seguir:

![](_page_53_Picture_4.jpeg)

Figura 4.16: Tela de testes de um Esquema de Apropriação de Custos Indiretos

Infelizmente não é possível visualizar toda a estrutura do esquema através da Figura 4.16, pois quando troca-se o Centro de Custo selecionado, os Centros e Produtos descendentes com seus respectivos valores são alterados na tela. Então, para que se possa ter uma ideia do esquema completo, inclusive com os custos já direcionados, foi montada a estrutura, mostrada na Figura 4.17, que representa exatamente o esquema definido no sistema.

![](_page_54_Figure_0.jpeg)

Figura 4.17: Estrutura de teste de Apropriação de Custos Indiretos

Nota-se então que a conta Custo Total foi dividida em dois Centros de Custos (Atividade 1 Nota-se então que a conta Custo Total foi dividida em dois Centros de Custos (Atividade 1 e Atividade 2) os quais foram subdividos em outros quatro Centros (Direcionador 1 e Direcionador 2 ligados à Atividade 1, e Direcionador 3 e Direcionador 4 ligados à Atividade 2). Por fim, todos os três produtos cadastrados foram relacionados aos Centros Direcionadores, sendo que o custo unitário apropriado a cada um deles ainda depende de suas quantidades produzidas.

Para definir tais quantidades, foi criado um esquema de apropriação de Custos Diretos relacionado os três produtos com suas respectivas quantidades consumidas e produzidas, da seguinte maneira:

![](_page_54_Picture_149.jpeg)

Figura 4.18: Tela de testes de um Esquema de Apropriação de Custos Diretos

Novamente, através da F Figura 4.18 não se tem a exata disposição dos produtos dentro do esquema, sendo mais bem representados através da estrutura presente na Figura 4.19.

![](_page_55_Figure_0.jpeg)

Figura 4.19: Estrutura de teste de Apropriação de Custos Diretos

Neste esquema, o Produto X necessita, para cada unidade sua produzida, de 5 unidades do Produto Y e 10 do produto Z. O Produto Y também necessita para cada unidade sua produzida 2 unidades do Produto Z. Logo, como serão produzidas 5 unidades do Produto X, serão necessárias 25 unidades produzidas do Produto Y e 50 unidades produzidas diretas do Produto Z. Por fim, produzindo-se 25 unidades do Produto Y, serão necessárias mais 50 unidades do Produto Z, totalizando então 100 unidades do Produto Z.

Quando este esquema é carregado em uma nova linha de produção, todos os custos dos produtos estão zerados, pois em seus cadastros também estão. Porém, as quantidades produzidas de cada produto seguem o esquema montado anterior, podendo-se então realizar a apropriação dos Custos Indiretos definida anteriormente e apropriá-los unitariamente a cada produto, conforme a Figura 4.20 abaixo.

| Matérias-Primas  |                         |     | Produtos Relacionados na Linha de Produção |                  |                        |          |                      |        |            |               |                                             | Produtos Acabados   |                                       |
|------------------|-------------------------|-----|--------------------------------------------|------------------|------------------------|----------|----------------------|--------|------------|---------------|---------------------------------------------|---------------------|---------------------------------------|
| Matéria-Prima    |                         | Qtd |                                            |                  | Custos Indiretos (R\$) |          | Custos Diretos (R\$) |        |            | Receita       |                                             | Otd Produto Acabado |                                       |
| PRODUTO Y        | $\overline{\mathbf{v}}$ |     | Produto                                    | <b>Otd</b>       | <b>CF</b>              | CV       | CF                   | CV     | Otd Margem |               | Preco Venda                                 |                     |                                       |
| <b>PRODUTO Z</b> | Y                       | 10  | PRODUTO X                                  | 5                | 400,00                 | 1.600.00 | 0,00                 | 200,00 | 10         | 10            | $\cdots$ R\$ 2.420,00                       |                     |                                       |
|                  |                         |     |                                            | <b>PRODUTO Y</b> | 25                     | 152.00   | 84,00                | 0,00   | 20,00      | - 0           | 10 <sub>1</sub><br>$\overline{\phantom{a}}$ | R\$ 281,60          | Nenhum Produto Acabado<br>Relacionado |
|                  |                         |     | <b>PRODUTO Z</b>                           | 100              | 42,00                  | 0.00     | 10,00                | 0.00   | - 0        | $10$ $\cdots$ | R\$ 57,20                                   |                     |                                       |
|                  |                         |     |                                            |                  |                        |          |                      |        |            |               |                                             | $\sim$              |                                       |

Figura 4.20: Tela de testes de uma Linha de Produção

Portanto, levando em conta as unidades produzidas de cada produto e o esquema de apropriação de Custos Indiretos definido anteriormente, os custos unitários de cada produto foram definidos pelo sistema conforme a tabela a seguir:

| Centro de Custos | Produto   | Qtd. Produzida | Cálculo Realizado | Custo Unitário |
|------------------|-----------|----------------|-------------------|----------------|
| Direcionador 1   | Produto X | 5              | 600 / 5           | R\$ 120,00     |
| Direcionador 2   | Produto Y | 25             | 2400 / 25         | R\$ 96,00      |
| Direcionador 3   | Produto Z | 100            | 2800 / 100        | R\$ 28,00      |
|                  | Produto X | 5              | (4200 / 3) / 5    | R\$ 280,00     |
| Direcionador 4   | Produto Y | 25             | (4200 / 3) / 25   | R\$ 56,00      |
|                  | Produto Z | 100            | (4200 / 3) / 100  | R\$ 14,00      |

Tabela 4.19: Teste de apropriação dos Custos Indiretos

Agrupando-se os custos unitários dos produtos da tabela acima, tem-se o Produto X com Custo Indireto Fixo de R\$ 400,00, o Produto Y com Custo Indireto Fixo de R\$ 152,00 e o Produto Z com Custo Indireto Fixo de R\$ 42,00.

Com isso, o Produto Y ficou com um Custo Indireto Variável de R\$ 84,00 (2 x R\$ 42,00) e o Produto X com um Custo Indireto Variável de R\$ 1.600,00 (5 x R\$ 236,00 + 10 x R\$ 42,00).

Nota-se ainda na Figura 4.20 que foi atribuído ao Produto Z um Custo Direto Fixo de R\$ 10,00. Com isso, ao Custo Direto Variável do Produto Y foi apropriado o valor de R\$ 20,00 (2 x R\$ 10,00) e ao Custo Direto Variável do Produto X foi apropriado o valor de R\$ 200,00  $(5 \times$  R\$ 20,00 + 10 x R\$ 10,00).

No final de todo o processo, o Produto X ficou então com um custo unitário total de R\$ 2.200,00, o Produto Y com R\$ 256,00 e o Produto Z com R\$ 52,00. Aplicando o markup em cada um deles com margem de lucro de 10%, chegou-se aos preços finais de venda de R\$ 2.420,00 para o Prouto X, R\$ 281,60 para o Produto Y e R\$ 57,20 para o Produto Z. O único produto que teve quantidade vendida definida foi o Produto X, com 10 unidades.

Neste caso o preço de venda foi determinado pelos custos dos produtos. Porém é interessante observar que é justamente neste momento que o inverso poderia ser feito, ou seja, determinar os custos unitários de cada um deles de acordo com o preço determinado pelo mercado. Para que isso seja feito no sistema, basta definir manualmente o preço de venda na coluna apropriada e analisar o que pode ser alterado com relação a quantidade de unidades consumidas ou produtos relacionados no esquema para que o custo total de cada produto possa ficar dentro do preço de venda diminuído da margem de lucro.

Agora que todos os esquemas de apropriação foram processados gerando os custos unitários, preço de venda e quantidades produzidas e vendidas de cada produto, pode-se iniciar a fase de coleta de informações gerenciais, feita através dos relatórios disponibilizados pelo sistema.

O primeiro relatório gerado foi o de Margem de Contribuição, com os resultados apresentados na Figura 4.21:

![](_page_57_Picture_102.jpeg)

Figura 4.21: Tela de Relatório de teste para Margem de Contribuição

Este relatório mostra as Margens de Contribuições dos três produtos cadastrados no Este relatório mostra as Margens de Contribuições dos três produtos cadastrados no<br>sistema. Nota-se que o Produto X é o que possui a maior Margem de Contribuição Unitária, pois conta com a maior diferença entre Preço de Venda e Custo Direto. Isto significa que a cada unidade vendida, o Produto X contribui mais do que qualquer outro produto na empresa, se não forem levados em conta os Custos Indiretos e Despesas. O relatório ainda aponta a Margem de Contribuição Total, que é a multiplicação da MCU pela quantidade vendida. Como apenas o Produto X possui quantidade vendida, também é o único a possuir MCT. Observa-se também que o Custo Indireto Total do Produto X é igual ao valor da Conta de Observa-se também que o Custo Indireto Total do Produto X é igual ao valor da Conta de<br>Custo cadastrada no sistema. Isso se deve ao fato de que o Produto X é composto pelos Produtos Y e Z, o que faz com ele absorva todos os Custos Unitários de tais produtos, lembrando que a Conta de Custo teve seu valor inteiramente alocado aos produtos unitariamente. Como informações de lucratividade, deduzindo-se a MCT pelo CIT Lucro Bruto e ainda descontando-se as Despesas tem-se o Lucro Líquido de cada produto. A Conta de Despesa foi atribuída unitariamente apenas ao Produto X pelo fato de ele ser o único a gerar receita e, portanto, o único a a gerar Despesa. cação da MCU pela quantidade vendida.<br>
ndida, também é o único a possuir MCT.<br>
D Produto X é igual ao valor da Conta de<br>
o de que o Produto X é composto pelos<br>
los os Custos Unitários de tais produtos,<br>
alor inteiramente a

O segundo relatório gerado foi o de Ponto de Equilíbrio, com os seus resultados apresentados na Figura 4.22 4.22:

#### Ponto de Equilíbrio

| DBC-System           |                                                                                                    |               |              | 3 de novembro de 2010 |           |  |  |  |  |  |
|----------------------|----------------------------------------------------------------------------------------------------|---------------|--------------|-----------------------|-----------|--|--|--|--|--|
|                      |                                                                                                    |               |              |                       |           |  |  |  |  |  |
|                      | Código Produto                                                                                                    | cп            | ÐТ           | <b>MCU</b>            | PE.       |  |  |  |  |  |
| 001                  | <b>PRODUTO X</b>                                                                                                    | R\$ 10,000,00 | R\$ 2,000,00 | R\$ 2,220.00          | 5.4054 un |  |  |  |  |  |
|                      |                                                                                                    |               |              |                       |           |  |  |  |  |  |
|                      | Ponto de Equilíbrio Total pela Receita                                                                                                    |               |              |                       |           |  |  |  |  |  |
| $PE = (CT + DT)/MCT$ |                                                                                                    |               |              |                       |           |  |  |  |  |  |
|                      | $PE = (R$ 10.000,00 + R$ 2.000,00) / R$ 22.200,00$                                                                                                    |               |              |                       |           |  |  |  |  |  |
|                      | PE = 54,05% da Receita atual = R\$ 13.081,08                                                                                                    |               |              |                       |           |  |  |  |  |  |
|                      | PE = Ponto de Equilibrio, CDT = Custo Direto Total, CIT = Custo Indireto Total, DT = Despes as Totais,<br>MCU = Margem de Contribuição Unitária, RT = Receita Total, |               |              |                       |           |  |  |  |  |  |
| <b>DBC-System</b>    |                                                                                                    |               |              |                       | 1/1       |  |  |  |  |  |
|                      |                                                                                                    |               |              |                       |           |  |  |  |  |  |

Figura 4.22: Tela de Relatório de teste para Ponto de Equilíbrio

Como o Produto X é o único produto acabado e o único a ser vendido dentre os demais, logo é o único que aparecerá neste e nos relatórios seguintes. Este relatório aponta que são necessárias 5,4054 unidades vendidas do Produto X para o total das suas receitas se igual ao total dos seus custos. Após atingir este ponto, a cada unidade vendida o produto irá gerar um lucro igual ao seu preço de venda. O relatório também mostra que a empresa no momento em que atingiu a receita de R\$ 13.081,08 teve seus custos totalmente cobertos.

O terceiro relatório diz respeito à Margem de Segurança, com os seguintes resultados apresentados na Figura 4.23 4.23:

|                                        |                                                                                               |         |                 | Margem de Segurança |                       |  |  |  |  |  |
|----------------------------------------|-----------------------------------------------------------------------------------------------|---------|-----------------|---------------------|-----------------------|--|--|--|--|--|
| <b>DBC-System</b>                      |                                                                                               |         |                 |                     | 3 de novembro de 2010 |  |  |  |  |  |
|                                        |                                                                                               |         |                 |                     |                       |  |  |  |  |  |
|                                        | Código Produto                                                                                | PE      | ωv              | $MS$ (un)           | MS(%)                 |  |  |  |  |  |
| 001                                    | <b>PRODUTO X</b>                                                                              | 5,41 un | $10 \text{ un}$ | 4,59 un             | 45,95%                |  |  |  |  |  |
| Margem de Segurança Total pela Receita |                                                                                               |         |                 |                     |                       |  |  |  |  |  |
|                                        | MS = (Receita Atual - Receita no PE) = R\$ 24.200,00 - R\$ 13.081,08 = R\$ 11.118,92 (45,95%) |         |                 |                     |                       |  |  |  |  |  |
|                                        | PE = Ponto de Equilibrio, QV = Quantidade Vendida, MS = Margem de Segurança                   |         |                 |                     |                       |  |  |  |  |  |
| DBC-System                             |                                                                                               |         |                 |                     | 1/1                   |  |  |  |  |  |

Figura 4.23 4.23: Tela de Relatório de teste para Margem de Segurança :

Como a Margem de Segurança é apenas o resultado da diferença entre os valores atuais, tanto de unidades (volume) quanto d de receitas (reais), dos valores no momento em que o tanto de unidades (volume) quanto de receitas (reais), dos valores no momento em que o<br>Ponto de Equilíbrio foi atingido, pode-se dizer que o Produto X está com 4,59 unidades vendidas acima (ou 45,95% da receita acima) do ponto onde os seus custos foram cobertos

pelas receitas. Isto significa que, caso mantenha exatamente a mesma linha de produção atual, no próximo período terá uma Margem de Segurança de R\$ 11.118,92 nas receitas receitas sem que a empresa entre faixa de prejuízo.

O quarto e último relatório é referente ao Grau de Alavancagem Operacional, que gerou as seguintes informações presentes na Figura 4.24 4.24:

. .<br>. . **. . .** . . . . . . . .

|                                                                                                  | Grau de Alavancagem Operacional |            |                             |            |
|--------------------------------------------------------------------------------------------------|---------------------------------|------------|-----------------------------|------------|
| DBC-System                                                                                       |                                 |            | 3 de novembro de 2010       |            |
|                                                                                                  |                                 |            |                             |            |
| Cód. Produto                                                                                     |                                 | <b>MCT</b> | ш                           | <b>GAO</b> |
| 001 PRODUTO X                                                                                    |                                 |            | R\$ 22.200,00 R\$ 10.200,00 | 2,18       |
|                                                                                                  |                                 |            |                             |            |
| Grau de Alavancagem Operacional Geral                                                            |                                 |            |                             |            |
| $GAO = (MCT / LL) = 2,18$                                                                        |                                 |            |                             |            |
| MCU = Margem de Contribuição Unitária, LL = Lucro Líquido, GAO = Grau de Alavancagem Operacional |                                 |            |                             |            |
| <b>DBC-System</b>                                                                                |                                 |            |                             | 1/1        |

Figura 4.24: Tela de Relatório de teste para Grau de Alavancagem Operacional :

Este relatório mostra que, tanto para o Produto X como para a empresa como um todo, neste exato momento a variação do lucro é 2,18 vezes menor do que a variação da receita. Com base nos outros relatórios, se a empresa vender uma unidade a mais do Produto X, então sua MCT passaria a ser de R\$ 24.420,00 e o seu Lucro Líquido passaria para R\$ 12.420,00. Com isso o seu novo GAO passaria a ser aproximadamente 1,97 (24.420 / 12.420), ou seja, a venda de uma única unidade a mais do produto fez com que a variação do lucro em relação à receita caísse quase 10%. Logo, quanto mais se vender deste produto, menor será a variaçã do seu lucro. ação do lucro é 2,18 vezes menor do que a variação da receita.<br>
ios, se a empresa vender uma unidade a mais do Produto X, então<br>
R\$ 24.420,00 e o seu Lucro Líquido passaria para R\$ 12.420,00.<br>
passaria a ser aproximadament

As possibilidades de análises dos resultados vão muito além do apresentado. O sistema serve apenas como um direcionador para algumas informações com base em relatórios prontos. Cabe ao usuário e administrador da empresa tentar gerar outras informações que lhe sejam mais úteis ou convenientes em determinados momentos.

# Capítulo 5

### **Conclusão**

O principal objetivo deste trabalho era desenvolver um sistema computacional que servisse como uma ferramenta tanto operacional quanto para suporte no processo decisório de uma empresa. Esse sistema deveria ser construído com base em conceitos de Contabilidade e Gestão de Custos e também nos moldes de um Sistema de Apoio à Decisão. A finalidade de tal sistema era auxiliar o gerente de empresas industriais nas suas decisões de produção bem como na forma como obter receitas com base nos custos.

Neste trabalho, primeiramente foi realizada uma pesquisa a respeito de Sistemas de Informação destinados ao suporte à decisão e também com relação aos conceitos de Contabilidade e Gestão de Custos (Capítulo 2). De posse desse conhecimento adquirido, foi elaborada uma metodologia para a construção do sistema proposto seguindo quatro etapas principais de desenvolvimento (Capítulo 3). Após a conclusão da implementação do sistema, foram apresentados todos os seus recursos e suas funcionalidades e, na parte final do trabalho, o sistema ainda foi submetido a testes experimentais que validaram as informações geradas por ele (Capítulo 4).

Após a implementação e realização dos testes experimentais, verificou-se que o sistema desenvolvido atendeu às necessidades exigidas e mostrou-se como uma ótima ferramenta de mapeamento de custos em empresas de produção e também como uma ótima ferramenta de apoio gerencial.

Futuras pesquisas podem acrescentar a este trabalho expansões nas fronteiras de estudo, abrangendo empresas comerciais e até mesmo de serviço, com apenas algumas adaptações dos esquemas criados. Também podem agregar o fator tempo, gerando cenários mensais, semestrais e anuais. Porém, trabalhar com vários períodos pode implicar em dificuldades para definir os custos e despesas de um período específico, pois um esquema de produção pode iniciar em um e terminar em outro, sendo necessário uma forma de atribuir parcialmente os custos e despesas da produção a cada período em que ela permaneceu ativa. Pode-se também em trabalhos futuros controlar o tempo necessário para finalizar uma linha de produção com base nos tempos de fabricação de cada componente relacionado a ela.

Portanto, de forma geral, pode-se afirmar que este trabalho contribuiu com o meio científico, acadêmico e também empresarial, mostrando como resolver problemas reais de apropriação de Custos Diretos e Indiretos aos produtos, e como transformar isso tudo em informações úteis para o processo de decisão.

### Referências Bibliográficas

- [1] TURBAN, E.; ARONSON, J. E. Decision Support and Business Intelligence Systems. 6<sup>ª</sup> ed. New Jersey: Prentice Hall, 2001.
- [2] CARLSSON, C.; TURBAN, E. DSS: directions for the next decade. Decision Support Systems, v. 33, n. 2, p. 105-110, 2002.
- [3] WATSON, H. J.; WIXOM, B. H. The Current State of Business Intelligence. Computer, Los Alamitos, CA, USA, v. 40, p. 96-99, 2007.
- [4] FORTULAN, M. R. O uso de Business Intelligence para gerar indicadores de desempenho no chão de fábrica: uma proposta de aplicação em uma empresa de manufatura. Tese (Tese de Doutorado) - USP, São Carlos, 2006.
- [5] LEE, S. M.; KIM, B.-O. Developing the information systems architecture for world-class organizations, Lincoln, USA, v. 34, n. 2, p. 46-52, 1996.
- [6] AVISON, D. E.; CUTHBERTSON, C. H.; POWELL, P. The Paradox of Information Systems: Strategic Value and Low Status. Journal of Strategic Information Systems, v. 8, n. 4, p. 419-445, 1999.
- [7] SHUNK, D. L.; FILLEY, R. D. Systems Integration's Challenges Demand. Industrial Engineering, n. 5, p. 65-67, 1986.
- [8] STÁBILE, S.; CAZARINI, E. W. Tecnologia da Informação e os níveis gerenciais das organizações. Simpósio de Engenharia de Produção, Bauru, n. 7, 2000.
- [9] COSTA, R. P. Proposta de modelo e implementação de um sistema de apóio à decisão em pequenas indústrias. Tese (Tese de Doutorado) - Engenharia de Produção, USP, 1998.
- [10] SINGH, H. S. Data Warehouse. São Paulo: Macron Books, 2001.
- [11] FELICIANO, R. A. Uma proposta de gerenciamento integrado da demanda e distribuição, utilizando sistema de apoio à decisão com business intelligence. Dissertação (Dissertação de Mestrado) - Engenharia de Produção, USP, 2009.
- [12] GALESNE, A.; FENSTERSEIFER, J. E.; LAMB, R. Decisões de Investimento da Empresa. São Paulo: Atlas, 1999.
- [13] SOBREIRO, V. A. Uma aplicação de modelagem dinâmica de sistemas e activity based costing para mensurar os custos em manufaturas celulares. Dissertação (Dissertação para Mestrado) - Engenharia de Produção, USP, 2008.
- [14] MARTINS, E. Contabilidade e Custos. 9ª ed. ed. São Paulo: Atlas, 2003.
- [15] PEREZ, J. H.; OLIVEIRA, L. M.; COSTA, R. G. Gestão Estratégica de Custos. São Paulo: Atlas, 1999.
- [16] RELVAS, T. R. Desenvolvimento de um modelo lógico para fundamentar a prática da mensuração inerente ao custeio e gerenciamento baseado em atividades. Tese (Tese de Doutorado) - Curso de Controladoria e Contabilidade, USP, 2003.
- [17] BORNIA, A. C. Análise Gerencial de Custos. Porto Alegre: Bookman, 2002.
- [18] PAMPLONA, E. O. Contribuição para análise crítica do sistema de custos ABC através da avaliação de direcionadores de custos. Tese (Tese de Doutorado) - Faculdade de Administração, Fundação Getúlio Vargas, 1997.
- [19] POZZI, F. A. Custos ABC em pequenas e médias empresas. Dissertação (Dissertação de Mestrado) - Engenharia Industrial, PUC, 1995.
- [20] KAPLAN, R. S.; NORTON, D. P. A Estratégia em Ação: Balanced Scorecard. Rio de Janeiro: Campus, 1997.
- [21] NAKAGAWA, M. ABC Custeio Baseado em Atividades. São Paulo: Atlas, 1994.
- [22] ROSA, E. B. Indicadores de desempenho e sistema ABC, o uso de indicadores para uma gestão eficaz do custeio e das atividades de manutenção. Tese (Tese de Doutorado) - Engenharia de Produção, USP, 2006.
- [23] YOSHIZAWA, A. R. Modelagem de custos em sistemas de manufatura utilizando redes de petri. Dissertação (Dissertação de Mestrado) - Engenharia Mecânica, USP, 2002.
- [24] HEINRICHS, J. H.; LIM, J. Integrating web-based data mining tools with business models for knowledge management. Decision Suport Systems, v. 35, n. 1, p. 103-112, 2003.
- [25] DEMO, P. Metodologia Científica nas Ciências Sociais. 3ª ed. ed. São Paulo: Atlas, 1995.
- [26] SALMON, W. C. Lógica. 4ª ed. ed. Rio de Janeiro: Zahar, 1978.
- [27] MARCONI, M. A.; LAKATOS, E. M. Fundamentos de metodologia científica. 5ª ed. ed. São Paulo: Atlas, 2003.
- [28] NAKANO, D.; FLEURY, A. Métodos de Pesquisa na Engenharia de Produção. Anais do XVI ENEGEPE, Piracicaba, 1996.
- [29] POPPER, K. A Lógica da Pesquisa Científica. 2ª ed. ed. São Paulo: Cultrix, 1975.